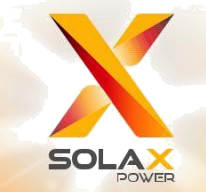

# **X3-Hybrid Benutzerhandbuch**

5.0kw - 10.0kw

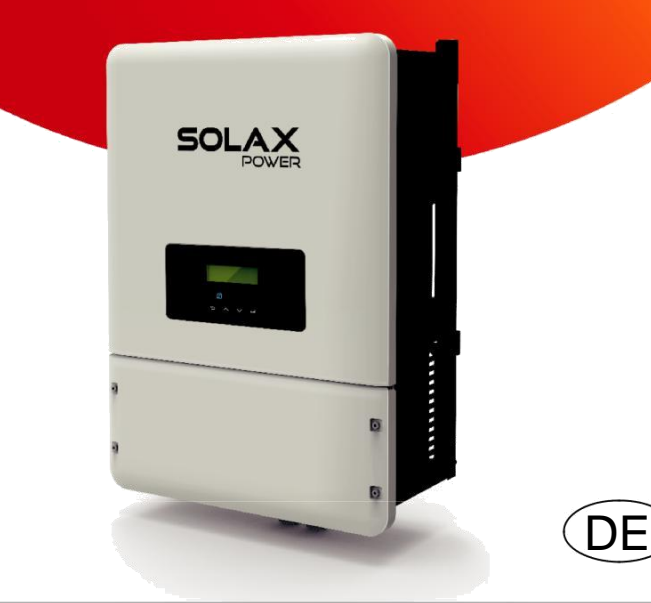

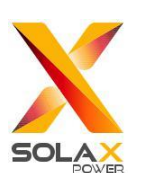

# **Solax Power Network Technology(Zhe jiang) Co,. Ltd.**

# **(Solax Power Co,. Ltd)**

No.288 Shizhu Road, Tonglu Economic Development Zone, Tonglu City, Zhejiang Province, China. **Tel:** +86 0571-56260011 **E-mail:** [info@solaxpower.com](mailto:info@solaxpower.com)

# **Copyright-Erklärung**

Das Urheberrecht dieses Handbuches liegt bei Solax Power Network Technology(Zhe jiang) Co,. Ltd. (SolaX Power Co.,Ltd.). Ein Unternehmen oder eine Einzelperson sollte nicht plagiieren, teilweise oder vollständig kopieren (einschließlich Software, etc.), und keine Vervielfältigung oder Verbreitung in irgendeiner Form oder durch irgendeine Art und Weise betreiben. Alle Rechte vorbehalten. SolaX Power Network Technology (Zhe jiang) Co.,Ltd. (SolaX Power Co.,Ltd.). behält sich das Recht der endgültigen Auslegung vor.

# Inhalt

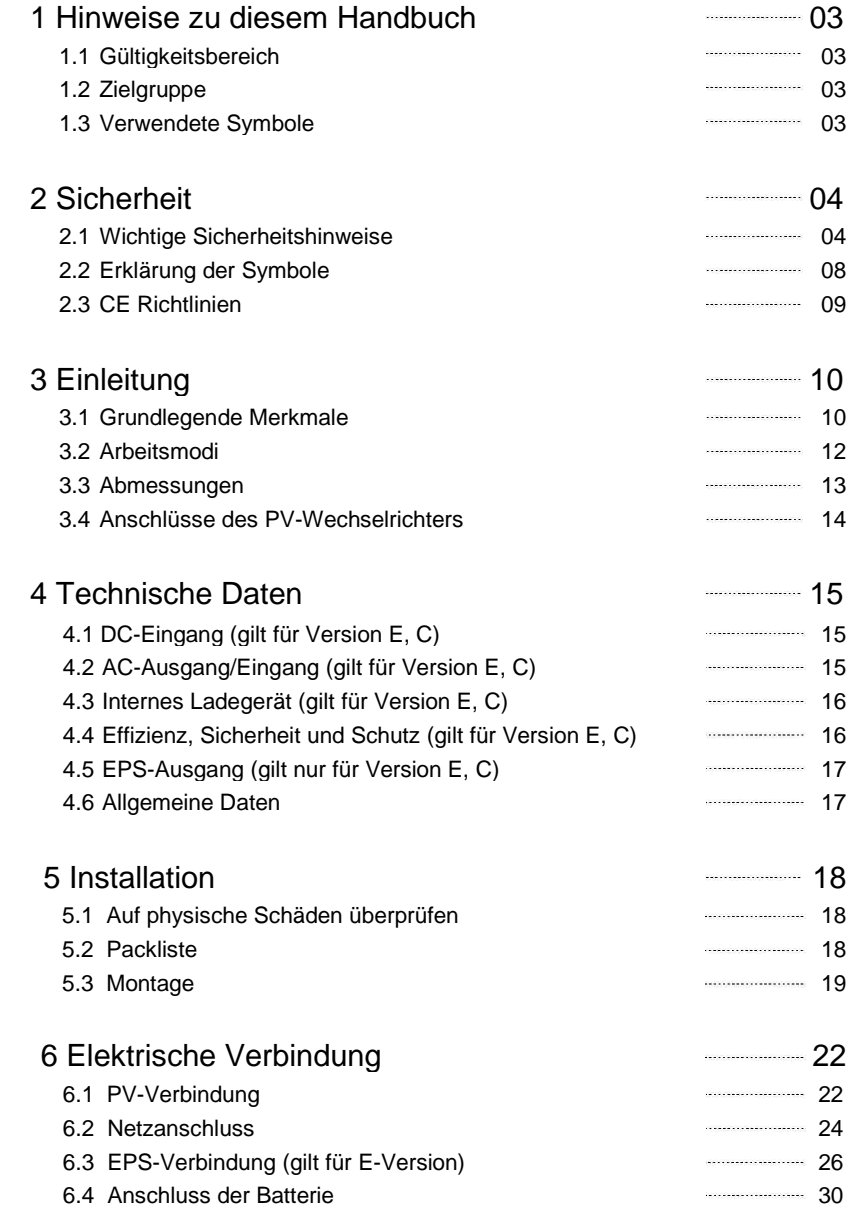

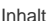

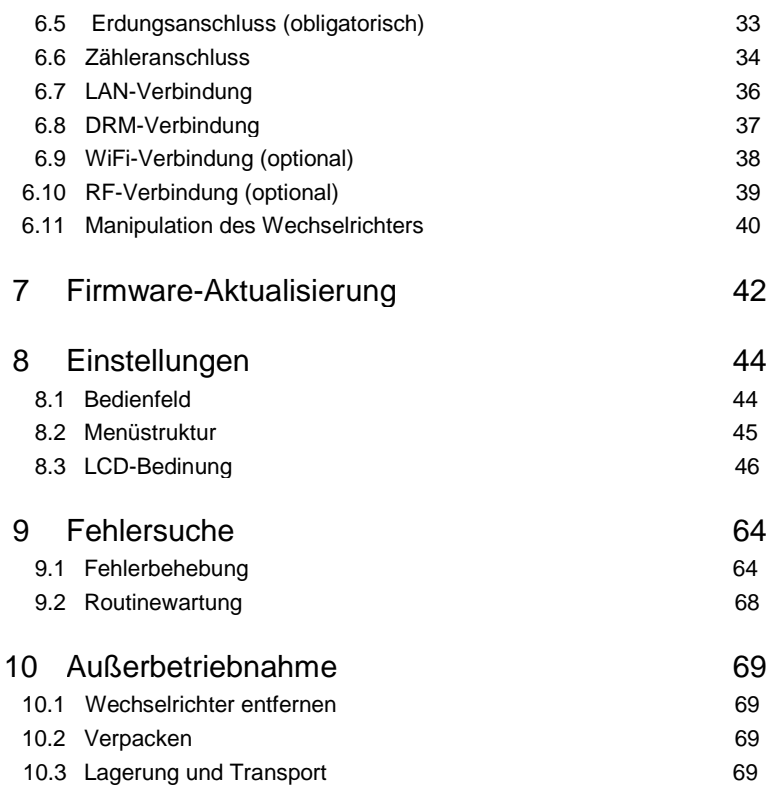

# 1 Hinweise zu diesem Handbuch

# 1.1 Gültigkeitsbereich

 $\mathbf{r}$ 

Dieses Handbuch ist ein integraler Bestandteil von X3-Hybrid, es beschreibt die Montage, Installation, Inbetriebnahme, Wartung und Ausfälle des Produktes. Bitte lesen Sie diese sorgfältig durch vor der Inbetriebnahme.

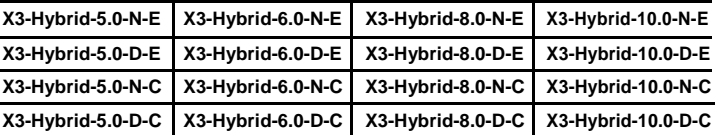

Anmerkung: **"5.0"** bedeutet 5.0kW.

"D" bedeutet mit "DC-Schalter", "N" bedeutet ohne "DC-Schalter".

**"E"** bedeutet, dass die "EPS-Funktion" mit einer externen

Umschalteinrichtung verfügbar ist.

"C " bedeutet ohne "EPS-Funktion".

Bewahren Sie dieses Handbuch so auf, dass es jederzeit zugänglich ist.

#### 1.2 Zielgruppe

Dieses Handbuch richtet sich an Elektrofachkräfte. Die in diesem Handbuch beschriebenen Aufgaben sollten nur von qualifizierten Elektrofachkräften ausgeführt werden..

## 1.3 Verwendete Symbole

Die folgenden Arten von Sicherheitshinweisen und allgemeinen Informationen erscheinen in diesem Dokument wie unten beschrieben:

# Gefahr!

"Gefahr" bezeichnet eine gefährliche Situation, die, wenn sie nicht vermieden wird, zum Tode oder zu schweren Verletzungen führen wird.

# Warnung!

"Warnung" weist auf eine gefährliche Situation hin, die, wenn sie nicht vermieden wird, zum Tod oder zu schweren Verletzungen führen könnte.

# Vorsicht!

"Vorsicht" weist auf eine gefährliche Situation hin, die, wenn sie nicht vermieden wird, zu leichten oder mittelschweren Verletzungen führen kann.

## Hinweis!

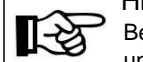

Bei "Hinweis" erhalten Sie Tipps, die für den optimalen Betrieb unseres Produktes wertvoll sind.

# 2 Sicherheit

# 2.1 Wichtige Sicherheitshinweise

# Gefahr!

Lebensgefahr durch hohe Spannungen im Wechselrichter! •Alle Arbeiten dürfen nur von Elektrofachkräften ausgeführt werden. •Das Gerät darf nicht von Kindern oder Personen mit eingeschränkter körperlicher, sensorischer oder geistiger Leistungsfähigkeit oder fehlender Erfahrung und Kenntnis benutzt werden, es sei denn, sie werden beaufsichtigt oder unterwiesen. •Kinder sollten beaufsichtigt werden, um sicherzustellen, dass sie nicht mit dem Gerät spielen.

# Vorsicht!

Verbrennungsgefahr durch heiße Gehäuseteile! •Während des Betriebes können der obere Deckel des Gehäuses und der Gehäusekörper heiß werden. •Berühren Sie nur den unteren Gehäusedeckel beim Betrieb.

# Vorsicht!

Mögliche Gesundheitsschäden durch Strahleneinwirkung! Halten Sie sich nicht über einen längeren Zeitraum im Umkreis von 20 cm des Wechselrichters auf.

# Hinweis!

Erdung des PV-Generators.

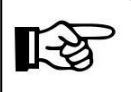

Beachten Sie die örtlichen Vorschriften für die Erdung der PV-Module und des PV-Generators. Es wird empfohlen, den Generatorrahmen und andere elektrisch leitfähige Oberflächen so zu verbinden, dass eine kontinuierliche Leitung gewährleistet ist und diese zu erden, um einen optimalen Schutz des Systems und der Personen zu gewährleisten.

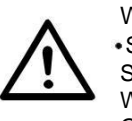

# Warnung!

Stellen Sie sicher, dass die DC-Spannung ≤ maximalen DC-Spannung ist. Überspannung kann zu dauerhaften Schäden am Wechselrichter oder zu anderen Verlusten führen, die nicht in der Garantie enthalten sind!

# Warnung!

Autorisiertes Servicepersonal muss sowohl die AC- als auch die DC-versorgung vom Wechselrichter trennen, bevor es Wartungsund Reinigungsarbeiten oder Arbeiten an den am Wechselrichter angeschlossenen Stromkreisen durchführt.

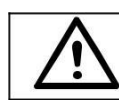

#### **WARNUNG!** Warten Sie den Wechselrichter nicht während des Betriebs.

# **WARNUNG!** Stromschlaggefahr!

- Bitte lesen Sie diesen Abschnitt vor der Anwendung sorgfältig durch, um eine korrekte und sichere Anwendung zu gewährleisten. Bewahren Sie die Bedienungsanleitung sorgfältig auf.
- Nur Zubehörteile, die zusammen mit dem Wechselrichter geliefert wurden, werden hier empfohlen. Andernfalls besteht die Gefahr eines Brandes, eines elektrischen Schlages oder die anderer Personenschäden.
- Vergewissern Sie sich, dass die vorhandene Verkabelung in gutem Zustand ist und dass der Kabel nicht zu kurz ist.
- Demontieren Sie keine Teile des Wechselrichters, die nicht in der Installationsanleitung aufgeführt sind. Es enthält keine vom Benutzer zu wartenden Teile. Siehe Garantie für Anweisungen zur Inanspruchnahme von Serviceleistungen. Der Versuch, den Wechselrichter selbst zu warten, kann zu einem Stromschlag oder Brand führen und führt zum Erlöschen der Garantie.
- Von brennbaren, explosiven Materialien fernhalten, um Brandkatastrophen zu meiden.
- Der Aufstellungsort sollte von feuchten oder korrosiven Stoffen entfernt sein.
- Das autorisierte Servicepersonal muss bei der Installation oder bei Arbeiten an diesem Gerät isolierte Werkzeuge verwenden.
- PV-Module müssen nach IEC 61730 Klasse A eingestuft sein.
- Berühren Sie niemals den Plus- oder Minuspol des PV-Anschlussgerätes. Vermeiden Sie es strikt, beide gleichzeitig zu berühren.
- Das Gerät enthält Kondensatoren, die nach dem Trennen der Netz-, Batterieund PV-Versorgung mit einer potenziell tödlichen Spannung geladen bleiben. Diese bleibt bis zu 5 Minuten nach dem Trennen vom Stromnetz bestehen.
- VORSICHT, RISIKO eines Stromschlags durch die im Kondensator gespeicherte Energie, Niemals an den Wechselrichterkopplern, den Netzkabeln, Batteriekabeln, PV-Kabeln oder dem PV-Generator arbeiten, wenn die Stromversorgung aktiv ist. Nach dem Ausschalten von PV, Batterie und Netz, immer 5 Minuten warten, bis sich die Zwischenkreiskondensatoren entladen haben, bevor Sie den DC-Akku und die MAINS-Koppler trennen.
- Beim Zugriff auf den internen Stromkreis des Wechselrichters ist es sehr wichtig, 45 Minuten zu warten, bevor der Stromkreis in Betrieb genommen oder die Elektrolytkondensatoren im Inneren des Geräts demontiert werden. Öffnen Sie das Gerät nicht vorzeitig, da die Kondensatoren Zeit benötigen, um sich ausreichend zu entladen!
- Messen Sie die Spannung zwischen den Klemmen UDC+ und UDC- mit einem Multimeter (Impedanz mindestens 1Mohm), um sicherzustellen, dass das Gerät vor Beginn der Arbeiten im Inneren des Geräts entladen ist (35VDC).
- ► Überspannungsschutzgeräte (SPDs) für PV-Anlagen

## **WARNUNG!**

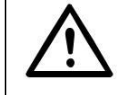

Bei der Installation der PV-Anlage ist ein Überspannungsschutz mit Überspannungsableitern vorzusehen. Der netzgekoppelte Wechselrichter ist sowohl auf der PV-Eingangsseite als auch auf der Netzseite nicht mit SPDs bestückt.

Blitzeinschläge verursachen Schäden durch einen direkten Schlag sowie durch Überspannungen, die durch einen nahe gelegenen Schlag verursacht wurden.

Induzierte Überspannungen sind die wahrscheinlichste Ursache für Blitzschäden in der Mehrzahl der Anlagen, insbesondere in ländlichen Gebieten, in denen die Stromversorgung meist über lange Freileitungen erfolgt. Überspannungen können sowohl bei der Leitung der PV-Anlage als auch bei den AC-Kabeln, die zum Gebäude führen, auftreten.

Blitzschutz-Spezialisten sollten bei der Endanwendung um Rat gebeten werden. Mit einem geeigneten externen Blitzschutz kann die Wirkung eines direkten Blitzeinschlags in ein Gebäude kontrolliert gemildert und der Blitzstrom in den Boden abgeleitet werden.

Der Wechselrichter beinhaltet, zum Schutz des Wechselrichters vor mechanischer Beschädigung und übermäßiger Beanspruchung, einen Überspannungsableiter im Falle eines Gebäudes mit externer Blitzschutzanlage (LPS) bei Einhaltung des Trennungsabstandes.

Zum Schutz des DC-Systems sollte am Wechselrichterende der DC-Verkabelung und am Array zwischen Wechselrichter und PV-Generator ein Überspannungsschutz (SPD Typ 2) angebracht werden, wenn der Spannungsschutzpegel (VP) der Überspannungsableiter größer als 1100V ist, ist ein weiterer SPD Typ 3 für den Überspannungsschutz elektrischer Geräte erforderlich.

Zum Schutz des AC-Netzes sollten Überspannungsableiter (SPD Typ 2) am Haupteingangspunkt der AC-versorgung (an der Verbraucherabschaltung) zwischen Wechselrichter und Zähler/Verteilersystem montiert werden; SPD (Testimpuls D1) für die Signalleitung gemäß EN 61632-1.

Alle DC-Kabel sollten so kurz wie möglich verlegt werden, und Plus- und Minuskabel der String- oder DC-Hauptversorgung sollten gebündelt werden, um die Bildung von Schleifen im System zu vermeiden. Diese Anforderung für kurze Leitungen und Bündelungen schließt alle zugehörigen Erdungsleitungen mit ein.

Funkenstreckengeräte sind nicht geeignet, um in DC-Stromkreisen eingesetzt zu werden, sobald sie einmal leitend sind werden sie nicht aufhören zu leiten, bis die Spannung an ihren Anschlüssen typischerweise mehr als 30 Volt beträgt.

#### ►Anti-Insel-Effekt

Der Insel-Effekt ist ein besonderes Phänomen, bei dem netzgekoppelte PV-Anlagen auch dann noch Strom ins nahe gelegene Netz liefern, wenn Spannungsverlust im Stromnetz eintritt. Es ist gefährlich für das Wartungspersonal und die Öffentlichkeit. X3-Hybrid Wechselrichter der Serie X3-Hybrid bieten aktiven Frequenzdrift (AFD), um den Insel-effekt zu vermindern.

- ► *PE-Anschluss und Ableitstrom*
- Die Endanwendung muss den Schutzleiter durch eine Fehlerstromschutzeinrichtung (FI-Schutzeinrichtung) mit dem Bemessungsfehlerstrom Ifn ≤ 240mA überwachen, die das Gerät im Fehlerfall automatisch abschaltet..
- Es entstehen DC-Differenzströme (hervorgerufen durch den Isolationswiderstand und durch die Kapazitäten des PV-Generators). Um ein ungewolltes Auslösen während des Betriebs zu verhindern, muss der Bemessungsfehlerstrom des FI-Schutzschalters mindestens 240 mA betragen.

Dieses Gerät ist dafür vorgesehen mit einem PV Generator, mit einem Speicherfähigkeitslimit von ca. 700nf, verbunden zu werden.

#### **WARNUNG!** Hoher Leckstrom!

Erdung ist nötig vor dem Anschluss an die Stromversorgung.

- Fehlerhaftes Erden kann physische Verletzungen, Tod oder Ausstattungsfehlfunktionen verursachen und Elektromagnetismus verstärken.
- Stellen Sie sicher, dass der Erdungsleiter ausreichend groß ist, wie in Sicherheitsvorschriften vorgeschrieben.
- Verbinden Sie die Erdterminals der Einheit nicht in Serie bei Mehrfachinstallation. Dieses Produkt kann mit einem d.c Komponenten einen Strom erzeugen, wo ein Fehlerstromschutz (RCD) oder überwachungs (RCM) Gerät zum Schutz verwendet wird. Im Falle von direktem oder indirektem Kontakt, ist nur ein RCD oder RCM des Typs B an der Versorgungsseite dieses Produktes erlaubt.

#### Für das Vereinigte Königreich

- Die Installation, welche die Ausstattung mit den Versorgungsterminals verbindet muss den Anforderungen von BS 7671 entsprechen.
- Die elektrische Installation eines PV Systems muss den Anforderungen von BS 7671 und IEC 60364-7-712 entsprechen.
- Keine der Schutzeinstellungen können verändert werden. Benutzer müssen sicher sein, dass die Ausstattung so installiert sind, designt sind und bedient werden, dass alle Zeiteinhaltungen und Anforderungen von ESQCR22(1)(a) realisiert werden.

Für Australien und Neuseeland

- Die elektrische Installation und Wartung muss von lizenzierten Elektrikern durchgeführt werden und muss den Australia National Wiring Rules entsprechen.
- ► *Batterie-Sicherheitshinweise*

Die SolaX X3-Hybrid Serien Wechselrichter sollten mit Hochspannungsbatterien betrieben werden, für die spezifischen Parameter wie den Batterietypen, die Nennspannung, die Nennkapazität etc. siehe Abschnitt 4.3.

Da Akkumulatorbatterien eine potentielle Stromschlag- und Kurzschlussgefahr darstellen könnten, sind die folgenden Warnhinweise beim Batterienwechsel, zum Vermeiden von Unfällen, zu beachten:

- 1:Tragen Sie keine Armbanduhren, Ringe oder ähnliche metallische Gegenstände.
- 2:Verwenden Sie isolierte Werkzeuge.
- 3:Ziehen Sie Gummi-Schuhe und -Handschuhe an.
- 4:Legen Sie keine metallische Werkzeuge und ähnliche Metallteile auf den Batterien.
- 5:Schalten Sie die an die Batterie angeschlossene Ladungen ab, bevor Sie die Batterieanschlussterminals demontieren.
- 06 07 6:Nur Personal mit angemessener Fachkenntnis darf die Wartung der Akkumulatorbatterien durchführen.

In diesem Abschnitt werden alle Symbole, die sich auf dem Umrichter und auf dem Typenschild befinden, erläutert.

## Symbole auf dem Wechselrichter

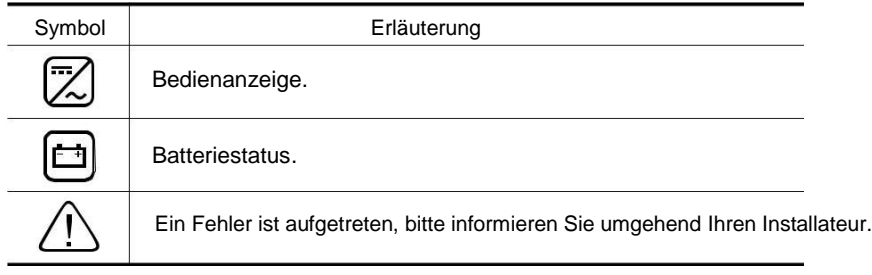

# • Symbole auf dem Typenschild

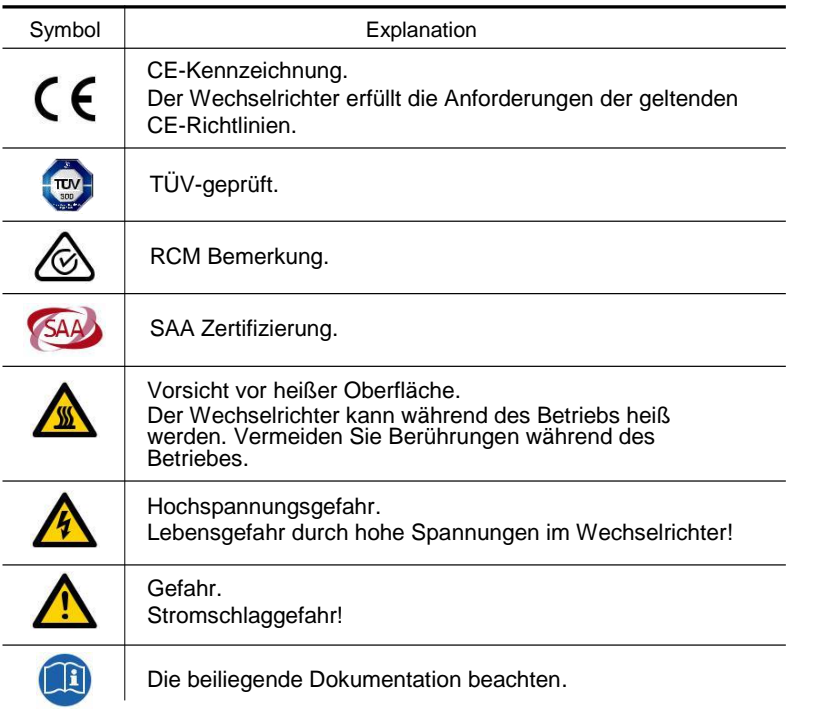

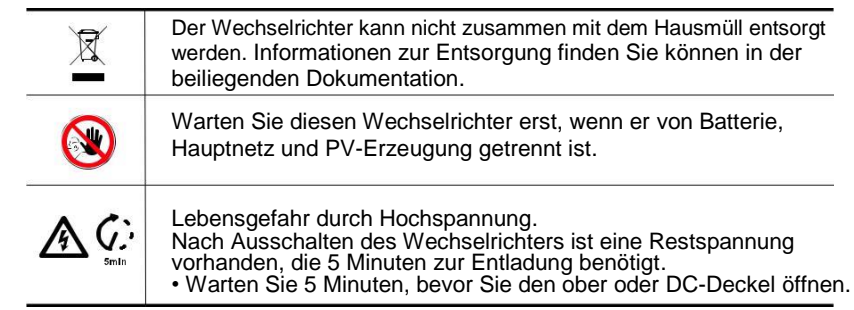

# 2.3 CE-Richtlinien

Dieses Kapitel folgt den Anforderungen der europäischen Niederspannungsrichtlinie, diese beinhaltet die Sicherheitshinwiese und die Bedingungen der Akzeptanz für das Endues-system, welchen Sie während der Installation, Benutzung und Wartung des Geräts folgen müssen. Bei Missachtung können Schäden am Gerät, physische Verletzungen oder Tod daraus resultieren. Lesen diese Anleitungen bevor Sie an dem Gerät arbeiten. Wenn Sie die Gefahren, Warnungen, Vorsichtshinweise oder Anleitungen nicht verstehen, wenden Sie sich bitte vor der Installation, Benutzung und Wartung, an einen autorisierten Servicehändler.

Der netzgekoppelte Wechselrichter erfüllt die Anforderungen der Niederspannungsrichtlinie (LVD) 2014/35/EU und der Richtlinie der elektromagnetischen Kompabilität (EMC) 2014/30/EU. Die Einheit basiert auf: EN 62109-1:2010; EN 62109-2:2011; IEC 62109-1(ed.1); IEC62109-2(ed.1) EN 61000-6-3:2007+A:2011; EN 61000-6-1:2007; EN 61000-6-2:2005 Bei der Installation in das PV-System, ist die Inbetriebnahme der Anlage (d.h. der Start des vorgesehenen Verwendung) verboten, bis entschieden ist, dass das ganze System den Anforderungen der EG-Richtlinie (2014/35/EU,2014/30/EU, etc.) entspricht.

Der netzgekoppelte Wechselrichter verlässt das Fertigungswerk, komplett mit Anschlussgerät und fertig für den Anschluss an das Stromnetz und die PV-Versorgung. Die Anlage muss entsprechend der nationalen Verdrahtungsvorschriften installiert werden.

Die Einhaltung der Sicherheitsvorschriften, hängt von der korrekten Installation und Konfiguration ab, inklusive der Benutzung der spezifischen Drähte. Das System darf nur von professionellen Monteuren installiert werden, die mit den Sicherheitsvorschriften und der EMV (EMC) vertraut sind. Der Monteur ist dafür verantwortlich, dass das Endsystem allen relevanten Gesetzen des Landes, in dem das Gerät verwendet wird, entspricht.

Die einzelnen Unterbaugruppen des Systems sind miteinander zu verbinden durch die in national/international beschriebenen Verdrahtungsmethoden, wie der nationale elektronische Code (NFPA) Nr. 70 oder die VDE-Vorschrift 0107.

# 3. Einleitung

# 3.1 Grundlegende Merkmale

Die X3-Hybrid-Serie besteht aus hochwertigen Wechselrichtern, die Sonnenenergie in Wechselstrom (AC) umwandeln und Energie in Batterien speichern können. Die vom Wechselrichter erzeugte Energie kann genutzt werden, um den Eigenverbrauch zu optimieren, sie in der Batterie zu speichern zur zukünftigen Nutzung oder um sie in das öffentliche Netz einzuspeisen. Der Arbeitsmodus hängt von der PV-Energie und der Präferenz des Benutzers ab. Die Geräte können während eines Stromausfalls Strom für den Notbetrieb liefern, indem sie die Energie aus Batterie und Wechselrichter (erzeugt aus PV) nutzen.

# ►System Diagramm

**E Version** gilt für den Notbetrieb mit externer Umschalteinrichtung, die während eines Stromausfalls installiert wird.

E version ist mit zwei Versionen für den Kunden entwickelt worden, die auf Basis der lokalen Regeln ausgewählt werden können.

**Diagramm A** bezieht sich auf die Verkabelungsvorschriften, die für stromführende Leitungen und Neutralleitungen alternativer Versorgung gelten. Diese müssen nach dem Abschalten des Netzes getrennt werden. (gilt für die meisten Länder)

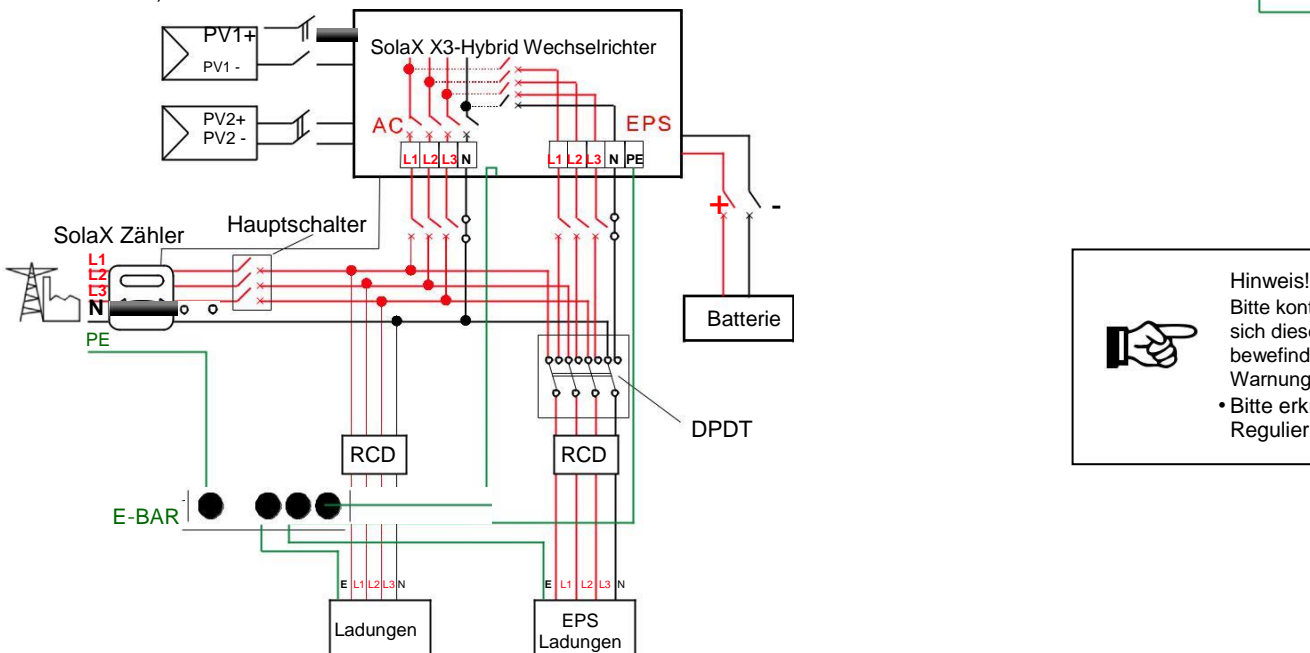

**Digram B**bezieht sich auf die Verkabelungsvorschriften, die für stromführende Leitungen und Neutralleitungen alternativer Versorgung gelten. Diese müssen nach dem Abschalten des Netzes getrennt werden. (bezieht sich auf die Verkabelungsvorschriften AS/NZS\_3000:2012 für Australien und Neuseeland)

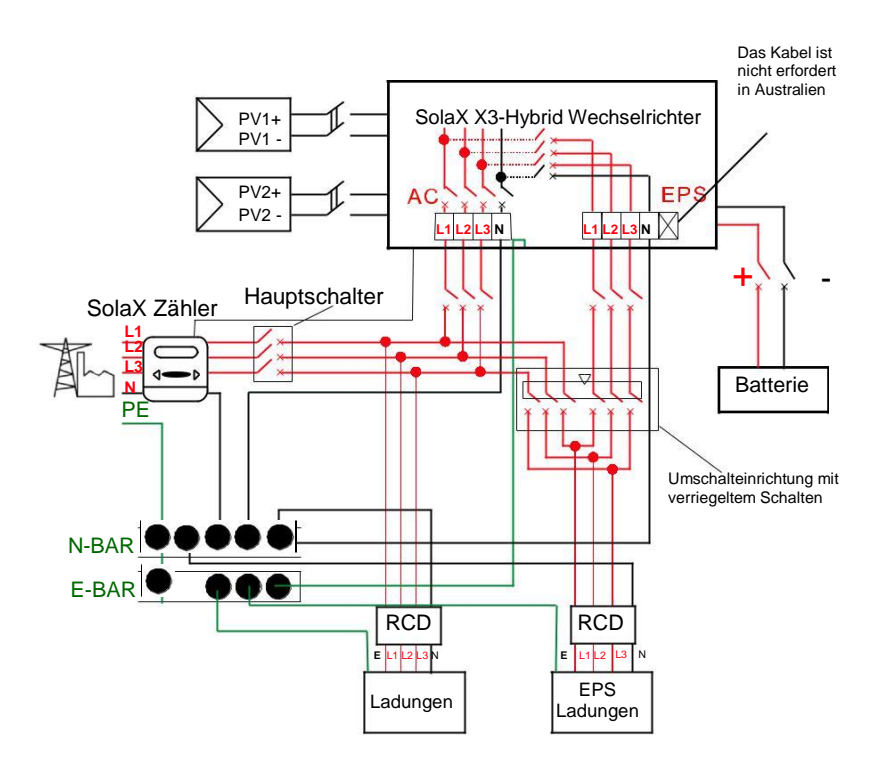

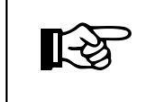

Bitte kontrollieren Sie den Eigenverbrauch und versichern Sie sich das sich dieser innerhalb der "EPS Ausgangsleistung" im EPS-Modus bewefinden, andernfalls schaltet sich der Wechselrichter ab, mit der Warnung; ,,Überladungsfehler".

• Bitte erkundigen Sie sich bei dem Netzbetreiber, ob besondere Regulierungen für die Netzverbindung existieren.

•

# 3.2 Arbeitsmodi

Die Wechselrichter der X3-Hybrid-Serie bieten mehrere Arbeitsmodi, die je nach Anforderung variieren.

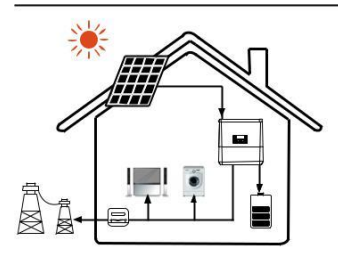

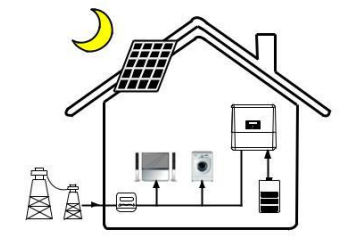

Arbeitsmodus: **Eigenverbrauch** (mit PV-Leistung)

#### **Priorität: Ladung > Batterie > Netz**

Dieser Modus gilt für Gebiete mit niedriger Einspeisevergütung und hohem Energiepreis.

Der erzeugte PV-Strom wird zunächst zur Versorgung der lokalen Verbraucher und dann zum Laden der Batterie verwendet. Überflüssiger Strom wird in das öffentliche Netz eingespeist.

Arbeitsmodus: **Eigenverbrauch** (ohne PV-Leistung)

Wenn keine PV-Versorgung vorhanden ist. entlädt sich die Batterie zunächst für lokale Verbraucher, das Netz liefert Strom, wenn die Batteriekapazität nicht ausreicht.

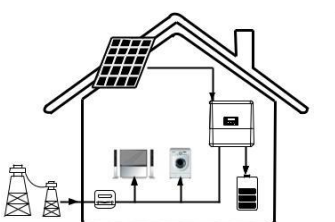

Arbeitsmodus: **Zeitverwendung erzwingen**

**Priorität: Batterie > Ladung > Netz (beim Laden) Priorität: Ladung > Batterie > Netz (bei Entladung)** Dieser Modus gilt für Gebiete mit Strompreisen im Bereich zwischen Hoch- und Tiefpunkt. Der Nutzer kann die Batterie mit Strom aus der Niedertarifphase aufladen.

Die Ladezeit kann flexibel eingestellt werden und es kann außerdem gewählt werden, ob vom Netz geladen werden soll oder nicht.

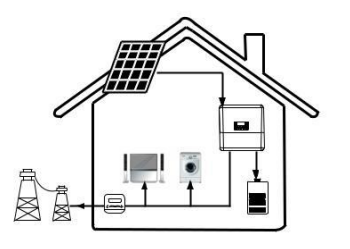

## Arbeitsmodus: **Einspeisepriorität**

# **Priorität: Ladung > Batterie > Netz**

Dieser Modus gilt vor allem für Gebiete mit hoher Einspeisevergütung und Exportkontrolle.

Der erzeugte PV-Strom wird zunächst zur Versorgung der lokalen Verbraucher verwendet und dann in das öffentliche Netz eingespeist. Mit der überflüssigen Energie wird die Batterie geladen

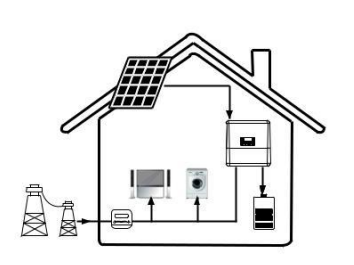

#### Arbeitsmodus: **Backup-Modus**

#### **Priorität: Batterie > Ladung > Netz**

Dieser Modus gilt für Bereiche mit häufigen Stromausfällen. Er versichert, dass die Batterie genug Energie zur Versorgung hat, auch wenn das Stromnetz aus ist

In diesem Modus wird die Batterie zwangsweise während der Zeit Einstellung geladen wird und entlädt sich nie, solange das Stromnetz an ist. Der Modus ermöglicht auch auszuwählen, ob die Batterie von dem Stromnetz aufgeladen werden soll oder nicht.

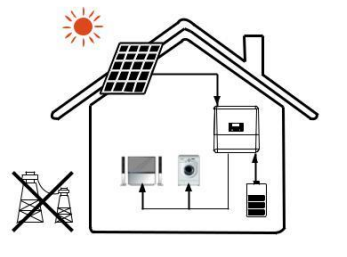

# **\* EPS Status**

Wenn das Stromnetz aus ist, wird das System den Eigenverbrauch mit Notstrom, von der Batterie oder der PV, versorgen. (Die Batterie ist notwendig im EPS Modus)

# 3.3 Abmessungen

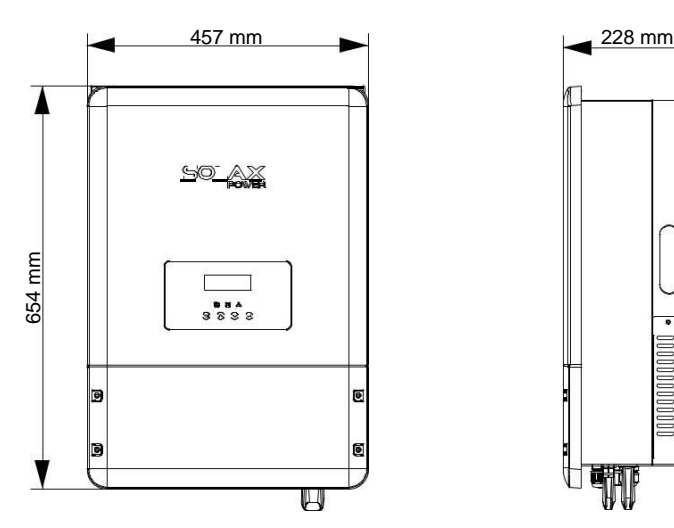

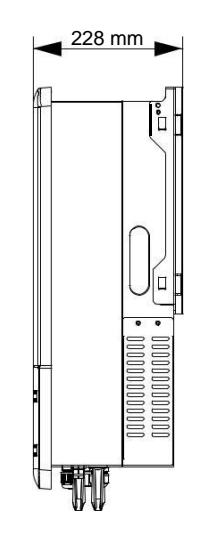

# 3.4 Anschlüsse des PV-Wechselrichters

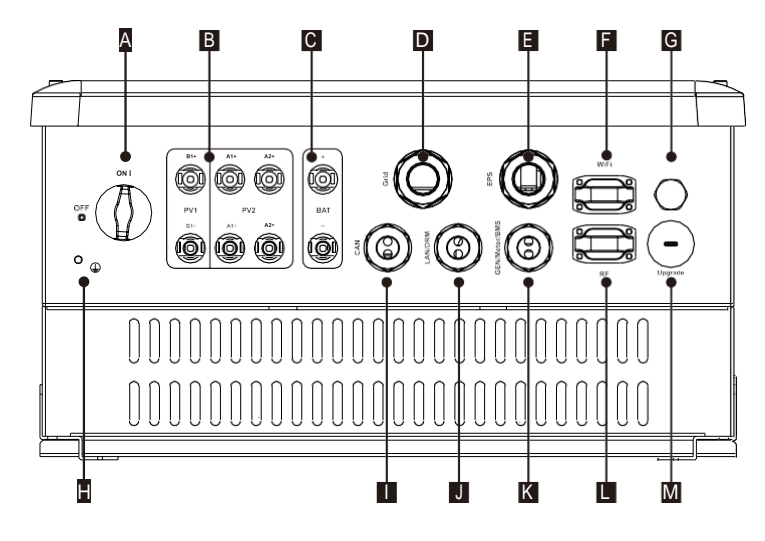

| Object | <b>Description</b>                                                                                 |
|--------|----------------------------------------------------------------------------------------------------|
| A      | DC-Schalter (optional)                                                                             |
| В      | PV-Anschlussbereich                                                                                |
| C      | Batterieanschlussbereich                                                                           |
| D      | Netzausgang                                                                                        |
| F      | EPS-Ausgang                                                                                        |
| F      | WiFi-Anschluss für externes mobiles WiFi                                                           |
| G      | <b>Wasserdichtes Ventil</b>                                                                        |
| н      | Erdungsschraube                                                                                    |
|        | CAN-Kommunikationsanschluss für Parallelbetrieb                                                    |
| J.     | Ethernet-Anschluss / Drm-Anschluss                                                                 |
| K      | Generator-Kommunikationsanschluss / externer Zähleranschluss /<br>Batterie-Kommunikationsanschluss |
|        | externer Anschluss für Smart-Plug                                                                  |
| М      | USB-Anschluss für Aktualisierungen                                                                 |

Warnung!

Für die Installation ist eine Elektrofachkraft erforderlich.

# 4. Technische Daten

# 4.1 DC-Eingang

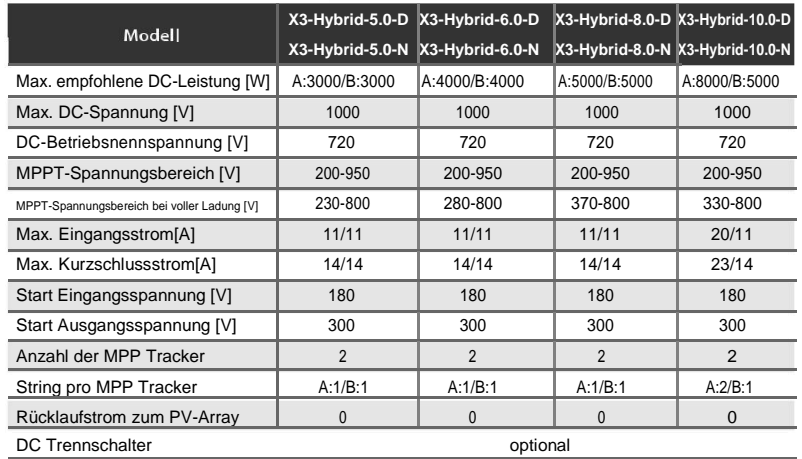

# 4.2 AC-Ausgang/Eingang

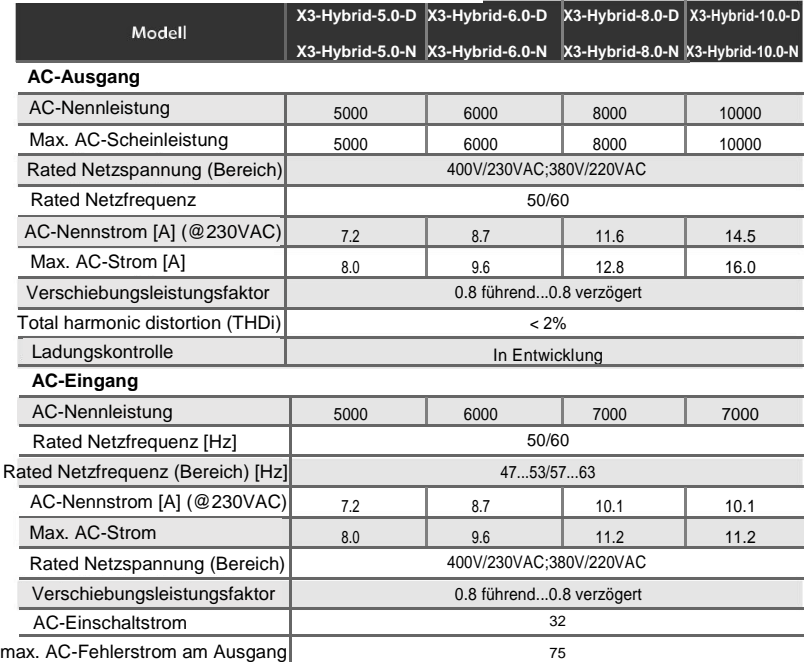

# 4.3 Internes Ladegerät

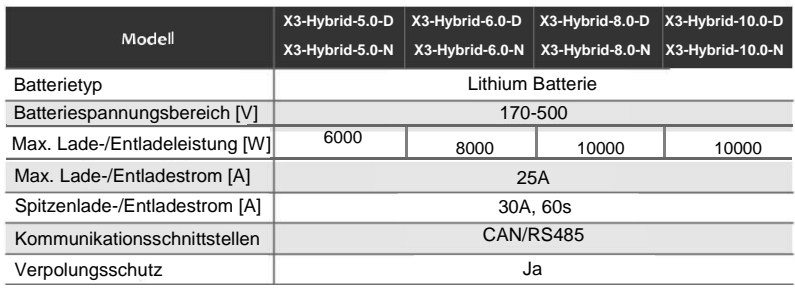

# 4.4 Effizienz, Sicherheit und Schutz

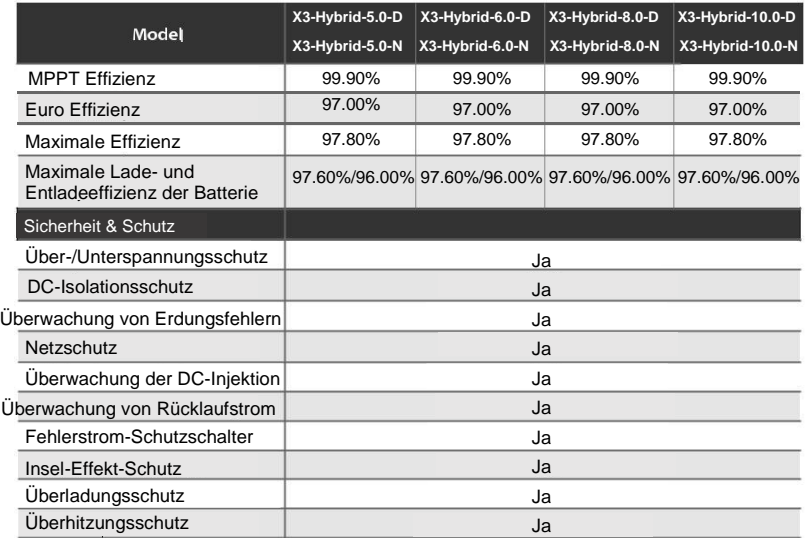

# 4.5. EPS-Ausgang (bezieht sich ausschließlich auf Version E)

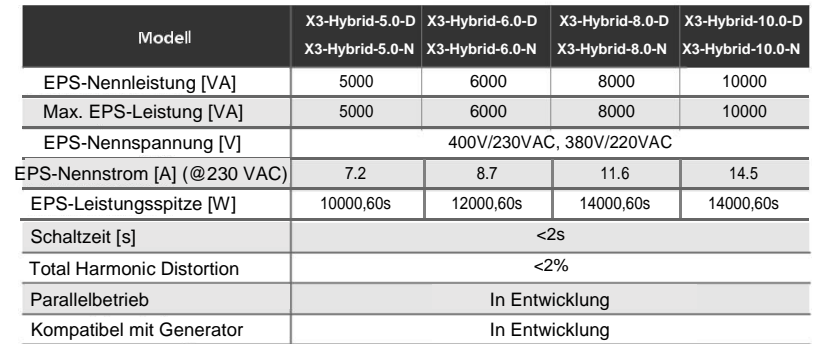

# 4.6 General Data

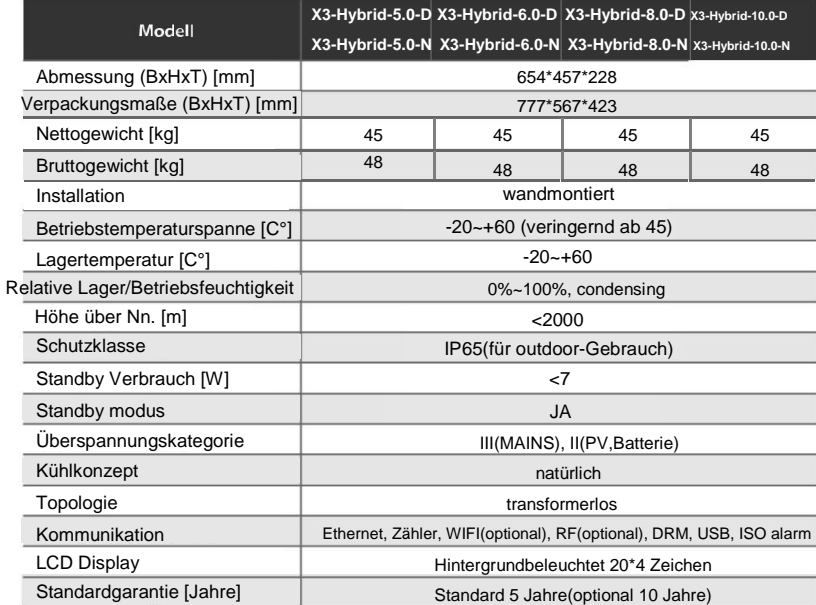

# 5. Installation

# 5.1 Auf physische Schäden überprüfen

Vergewissern Sie sich, dass der Wechselrichter während des Transports intakt ist. Bei sichtbaren Schäden, wie z.B. Rissen, wenden Sie sich bitte umgehend an Ihren Fachhändler.

# 5.2 Packliste

Öffnen Sie das Paket und nehmen Sie das Produkt heraus, bitte überprüfen Sie zuerst die Anwesenheit des Zubehörs mittels der unten abgebildeten Packliste.

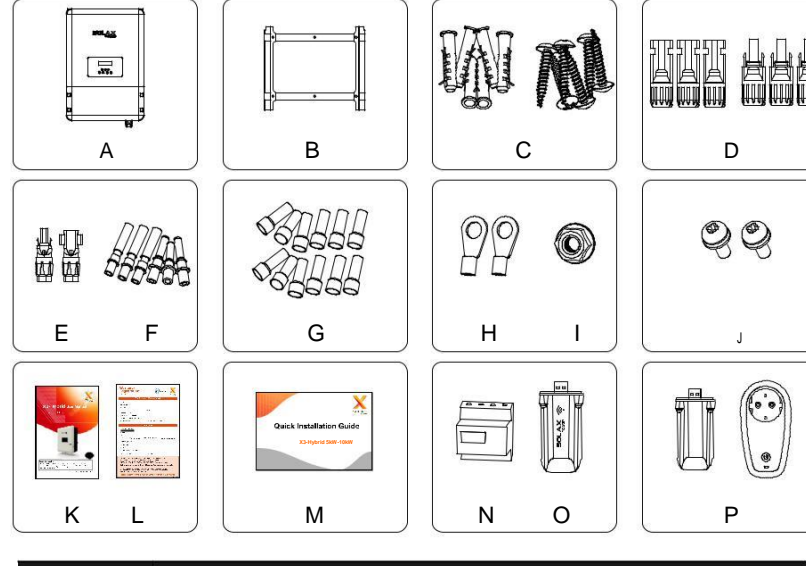

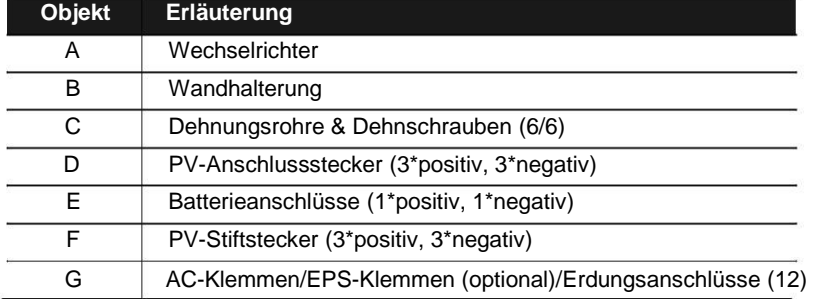

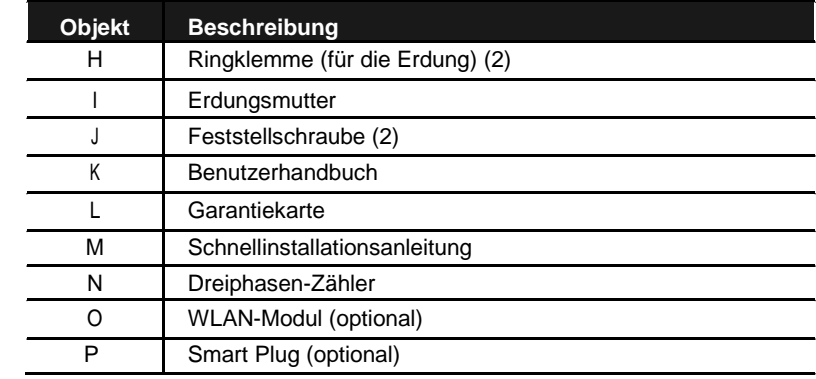

# 5.3 Montage

# $\triangleright$  Installationsvorkehrung

X3-Hybrid Serien Wechselrichter sind für eine Outdoor-Installation designt (IP 65). Vergewissern Sie sich, dass der Installationsort die folgenen Bedingungen erfüllt:

- Nicht in direktem Sonnenlicht.
- Nicht in Bereichen wo hoch flammbare Materialien gelagert sind.
- Nicht in potenziell explosiven Bereichen.
- Nicht in direkter kühler Luft.
- Nicht nahe an Fernsehantennen oder Antennenkabeln.
- Nicht höher als 2000m über Nn.
- Nicht in einer Umgebung mit Niederschlag oder Feuchtigkeit (>95%).
- Bei guten Ventilationskonditionen.
- Bei einer Temperatur zwischen -20°C und +60°C.
- Die Neigung der Wand sollte innerhalb von ±5° sein.
- Die Wand an dem der Wechselrichter befestigt ist sollte die folgenden Bedingungen erfüllen:
- 1. Vollziegel/Beton oder gleichwertig stabile Montage-Oberfläche;
- 2. Wechselrichter müssen unterstützt oder verstärkt werden, falls die Wand nicht stark genug ist (beispielsweise bei einer Holzwand)

Bitte VERMEIDEN Sie direktes Sonnenlicht, Regenbelastung und Schneeauflage während der Installation und Wartung.

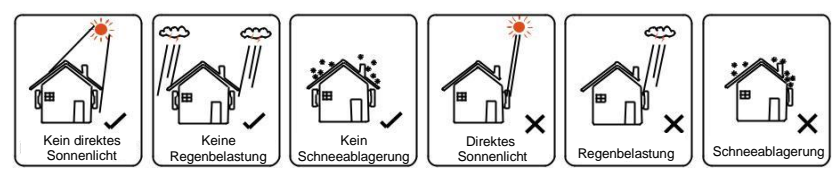

# ➢Platzbedarf

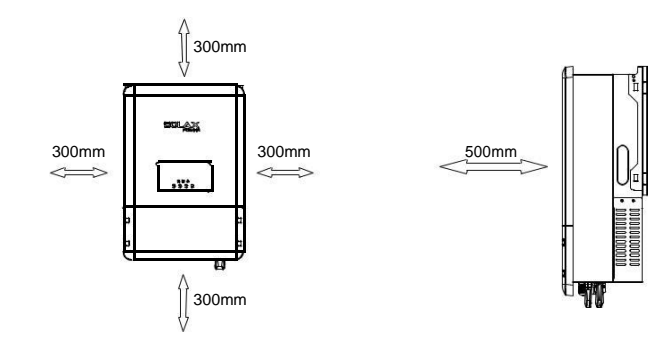

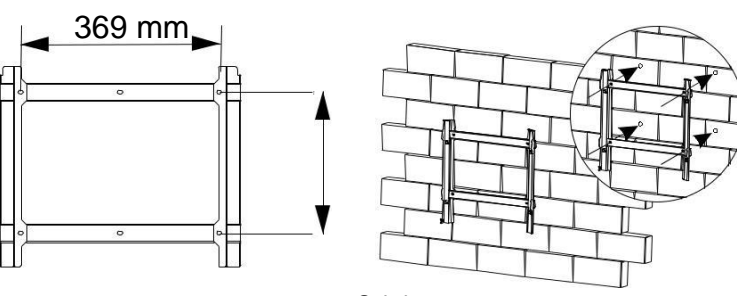

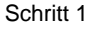

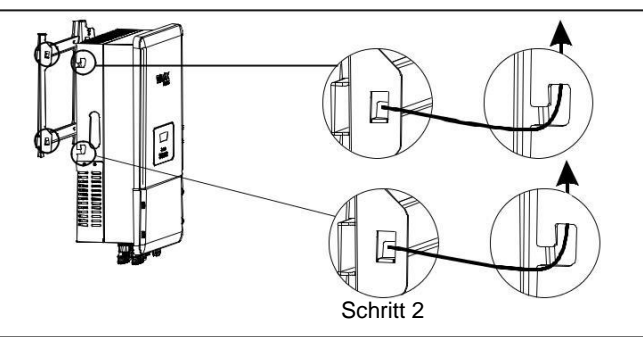

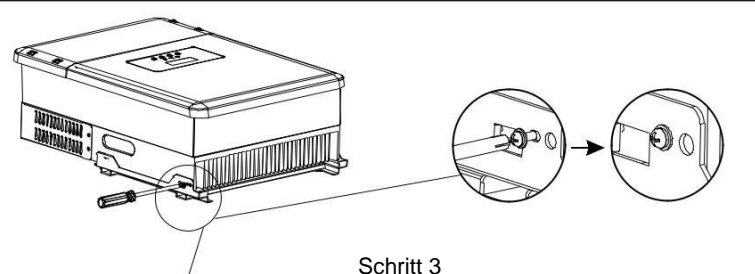

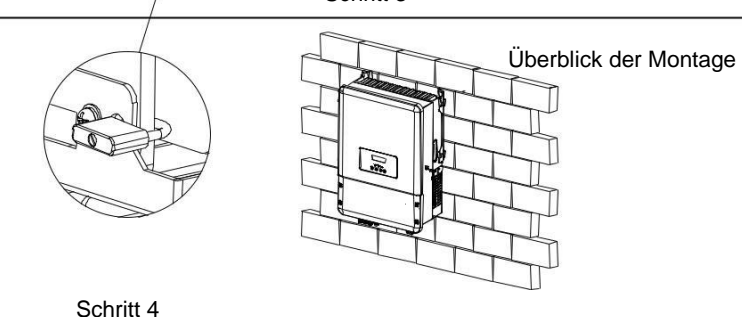

➢ Montageschritte

Benötigtes Werkzeug für die Installation.

Installationswerkzeuge: Crimpzange für Polklemmen und RJ 45, Schraubendreher, Handschlüssel und φ10 Bohrer.

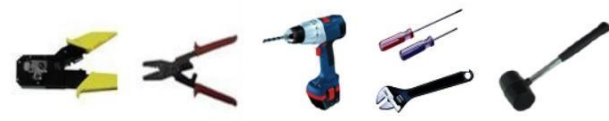

Schritt 1: Schrauben Sie die Wandhalterung an die Wand.

1.1 Setzen Sie die Halterung an die Wand und markieren Sie die Position der 6 Löcher.

1.2 Bohren Sie Löcher mit dem Bohrer, stellen Sie sicher, dass die Löcher tief

genug sind (mindestens 60 mm), um den Wechselrichter zu fixieren.

1.3 Montieren Sie die Expansionsrohre in die Bohrungen und ziehen Sie sie fest. Montieren Sie dann die Wandhalterung mit den Dehnschrauben.

Schritt 2: Setzen Sie den Wechselrichter auf die Wandhalterung, indem Sie den Griff an der Seite halten.

Schritt 3: Schrauben Sie die Feststellschraube auf der rechten Seite des Wechselrichters fest an.

Schritt 4: Bei Bedarf kann der Kunde auf der rechten Seite des Wechselrichters eine Diebstahlsicherung installieren.

X3-Hybrid kann mit PV-Modulen in Serie mit 2 MPPTS für 5,0KW, 6,0KW, 8,0KW und 10,0KW verbunden werden.

Wählen Sie PV-Module mit ausgezeichneter Funktion und zuverlässiger Qualität. Die Leerlaufspannung der in Serie geschalteten Modul-Arrays sollte unter der maximalen DC-Eingangsspannung liegen; die Betriebsspannung sollte dem MPPT-Spannungsbereich entsprechen.

#### Maximale DC-spannung (V)

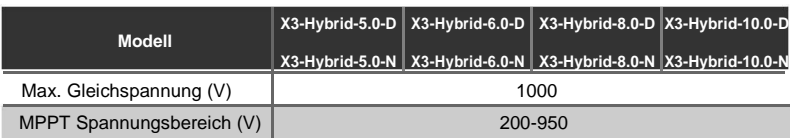

## Warnung!

PV-Modul Spannung ist sehr hoch, die bereits gefährliche Spannungsbereiche erreichen, bitte beachten Sie beim Anschließen auf die elektrischen Sicherheitsvorschriften.

Bitte bilden Sie keine positive oder negative PV-Erdung!

#### Hinweis!

- Bitte wählen Sie einen passenden externen DC-Schalter aus, wenn Sie das Modell (X3 Hyrbid-5.0- N,X3-Hyrbid-6.0-N, X3-Hyrbid-8.0-N, X3-Hyrbid-10.0-N) erwerben. Die folgenden Anforderungen an PV-Module müssen für jeden
- 隐
- Eingangsbereich erfüllt werden; - Gleicher Typ - Gleiche Menge - Gleiche Ausrichtung - Gleiche Neigung Bitte stellen Sie keine positive oder negative Erdung her!
- Um Kabel zu sparen und die DC-verluste zu reduzieren, empfehlen wir, den Wechselrichter in der Nähe von den PV-Modulen zu installieren.

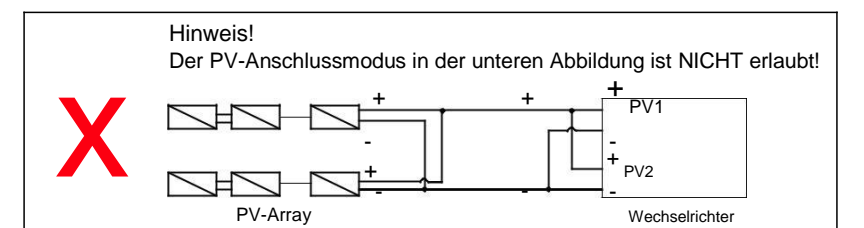

#### Verbindungsschritte:

#### Schritt 1. Überprüfung des PV-Moduls.

- 1.1 Verwenden Sie ein Multimeter, um die Spannung des Modul-arrays zu messen.
- 1.2 Überprüfen Sie die PV+ und PV- aus der PV-String-Kombinationsbox.
- 1.3 Bitte versichern Sie sich, dass die Impedanz zwischen dem Pluspol und Minuspol der PV und der Erde dem MΩ-Level entspricht.

Schritt 2. Trennen des DC-Anschlusses.

#### Schritt 3. Verkabelung.

3.1 Wählen Sie das 12 AWG Kabel für den Anschluss an die kaltgepresste Klemme.

3.2 Entfernen Sie 10mm der Isolation von dem Ende des Kabels.

3.3 Fügen Sie das Kabel in den Stiftkontakt und verwenden Sie eine Crimpzange um es festzuklemmen.

Schritt 4. Fügen Sie den Stiftkontakt durch die Kabelmutter um ihn in die Rückseite des Steckers oder der Steckerbuchse einzubauen. Wenn Sie ein "Click" fühlen oder hören sitzt der Stiftkontakt korrekt.

Schritt 5. Stecken Sie den PV-Anschlussstecker in den entsprechenden PV-Anschluss am Wechselrichter.

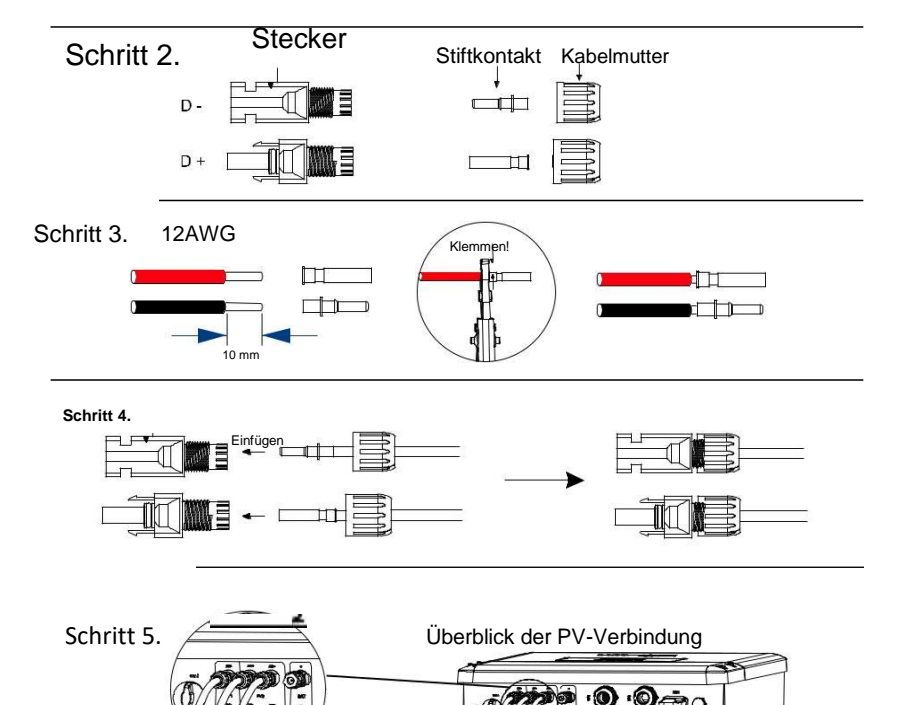

 $\bullet$  on o $\rightleftarrows$ 

SAS Ann ann an an an an an an an an a

# 6.2 Netzanschluss

Die Wechselrichter der Serie X3-Hybrid sind für das Drehstromnetz ausgelegt. Die Spannung beträgt 380/400V, die Frequenz 50/60Hz. Andere technische Anforderungen sollten mit den Anforderungen des örtlichen öffentlichen Netzes übereinstimmen.

Tabelle 4 Kabel und Mikroschalter empfohlen

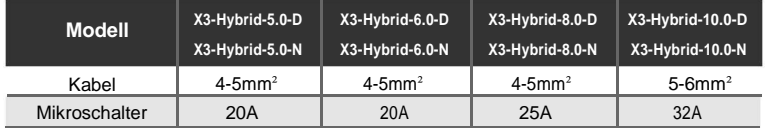

Der Mikroschalter sollte zwischen Wechselrichter und Stromnetz installiert werden, die Ladung darf nicht direkt mit dem Wechselrichter verbunden werden.

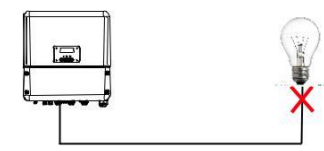

Fehlerhafte Verbindung zwischen Ladung und Wechselrichter

Verbindungsschritte:

Step1. Überprüfen Sie die Netzspannung.

1.1 Überprüfen Sie die Netzspannung und vergleichen Sie diese mit dem zulässigen Spannungsbereich (siehe technische Daten).

1.2 Trennen Sie den Leistungsschalter von allen Phasen und sichern Sie ihn gegen Wiederanschluss.

Schritt2. Entfernen Sie die Abdeckung des Wechselrichters.

#### Schritt3. Machen Sie AC-Drähte.

- 3.1 Wählen Sie den geeigneten Draht (Kabelquerschnitt: siehe Tabelle 4).
- 3.2 Spielraum von ca. 60mm des Leitungsmaterials einplanen.
- 3.3 Entfernen Sie 12 mm Isolierung vom Drahtende.
- 3.4 Führen Sie die abisolierten Drähte in die AC-Klemme ein und stellen Sie sicher, dass alle Kabellitzen in der AC-Klemme erfasst sind.
- 3.5 Komprimieren Sie den AC-Klemmenkopf mit einer Crimpzange und schrauben Sie die Verschlusskappe fest.

Schritt 4. Stecken Sie das AC-Kabel durch die Schraubkappe in den Netzanschluss und ziehen Sie die Schraubkappe fest. Stecken Sie die L1,L2,L3-Drähte und den N-Draht in die entsprechenden Anschlüsse der AC-Klemme. Die PE-Leitung mit der Erdungsklemme zusammendrücken und auf den Erdungsbolzen schrauben.

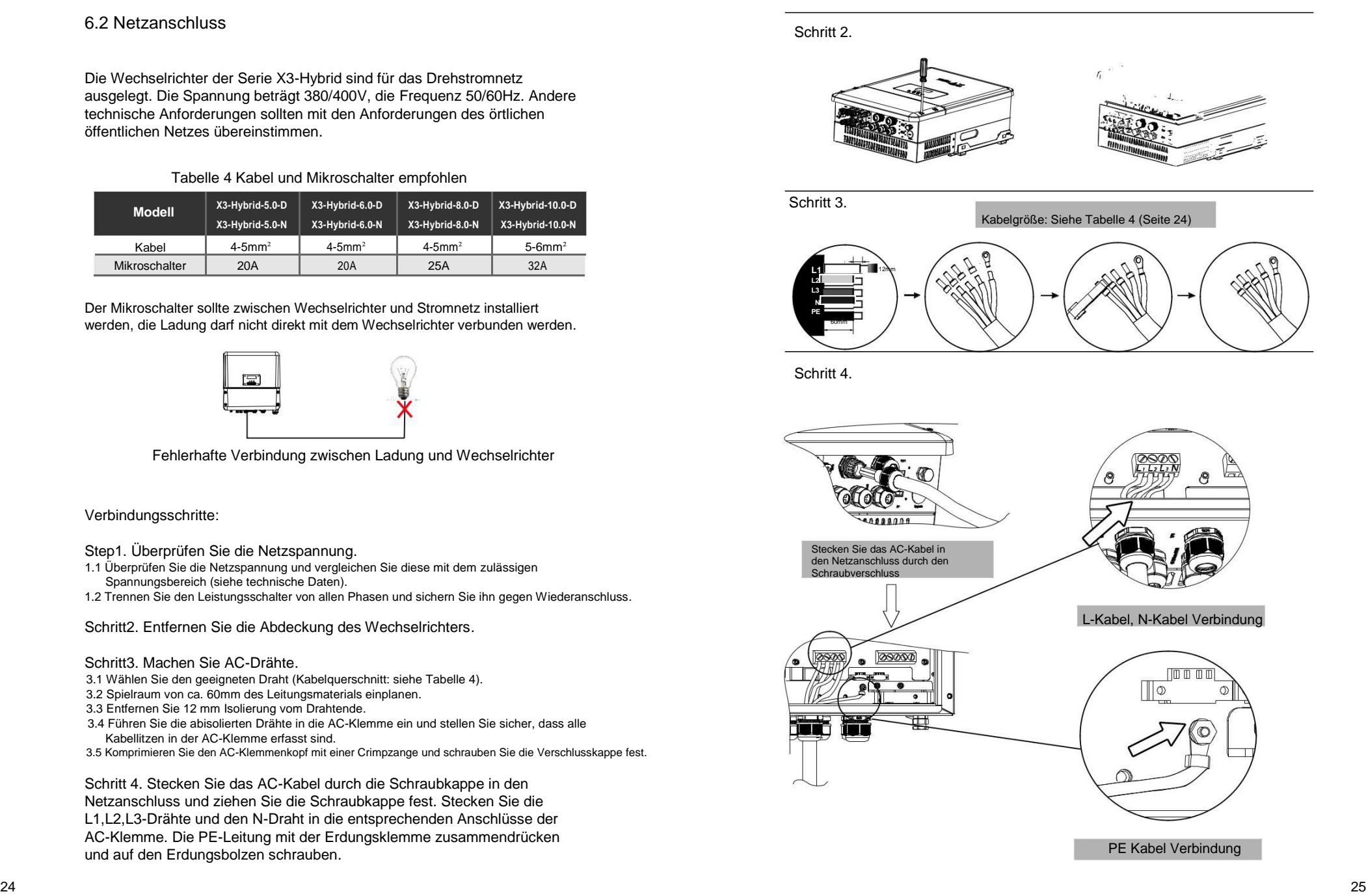

# 6.3 EPS-Verbindung (gilt für E-Version)

Wechselrichter der X3-Hybrid-Serie haben eine Netz-Ein- und Netz-Aus-Funktion, der Wechselrichter liefert Ausgangsstrom über den AC-anschluss, wenn das Netz eingeschaltet ist, und liefert Ausgangsstrom über den EPS-Anschluss, wenn das Netz ausgeschaltet ist.

Diese Funktion kann manuell oder automatisch ausgeführt werden, je nach Vorliebe des Benutzers. Wenn der Benutzer die Netz-Aus-Funktion manuell nutzen möchte, muss ein externer Schalter installiert werden. Bitte beziehen Sie sich auf das spezifische Anschlussschema unten oder wie in der Kurzanleitung beschrieben. Für automatische Lösungen wenden Sie sich bitte an unseren Vertrieb.

#### ➢ EPS Anschlussschema

Die folgenden Diagramme sind als Referenz auf der Grundlage verschiedener örtlicher Verdrahtungsregeln zu verstehen. Bitte beachten Sie die örtlichen Regeln für die externe Verkabelung, um die geeignete Verkabelungsart zu wählen. Diagramm A: Die Neutralleitung der alternativen Versorgung darf nicht isoliert oder geschaltet werden. Diagramm B: Die Neutralleiter der alternativen Versorgung kann isoliert oder geschaltet werden.

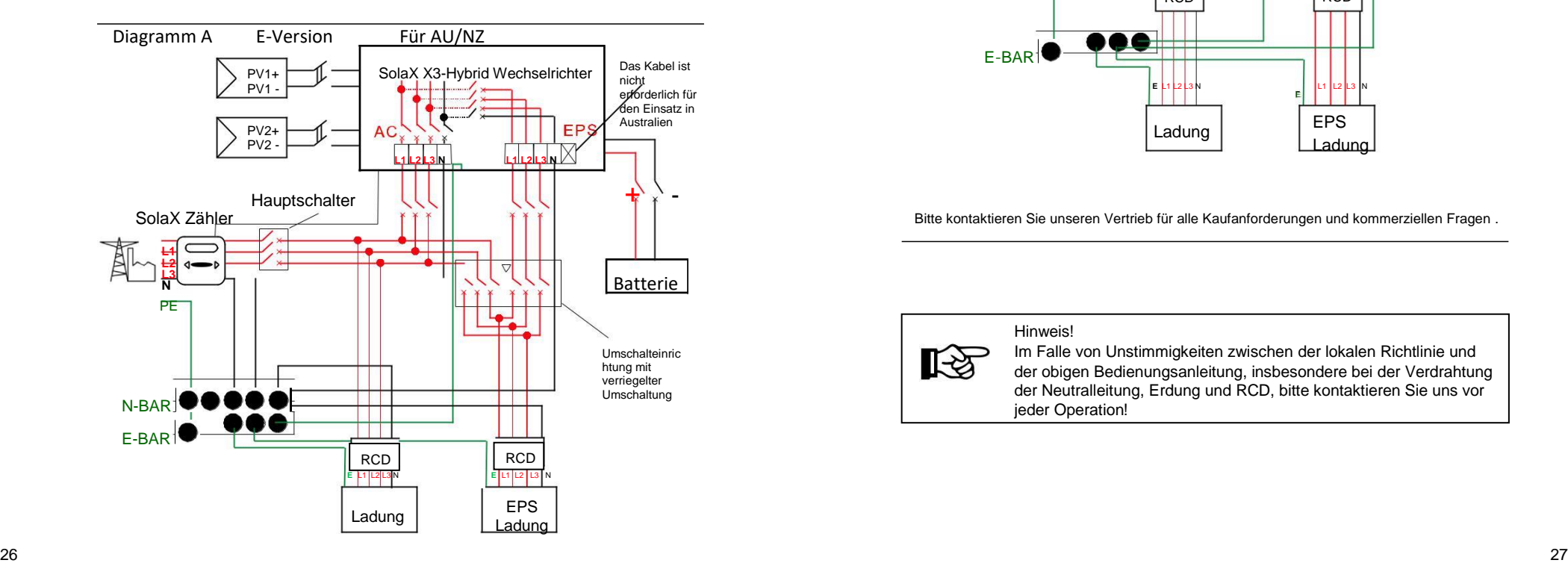

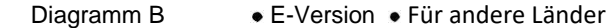

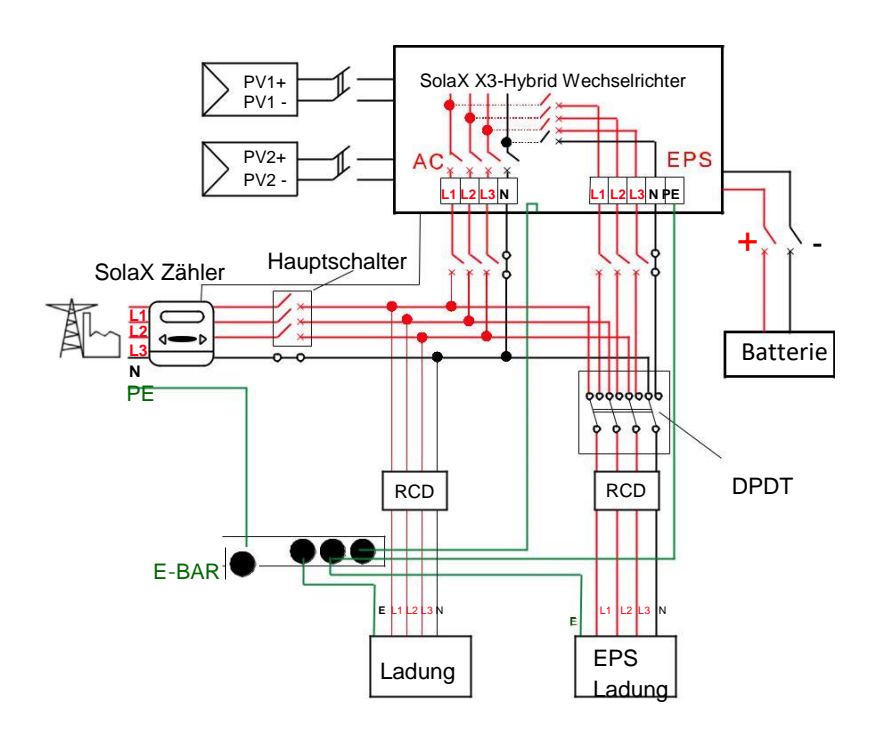

Bitte kontaktieren Sie unseren Vertrieb für alle Kaufanforderungen und kommerziellen Fragen .

# स्थि

# Hinweis!

Im Falle von Unstimmigkeiten zwischen der lokalen Richtlinie und der obigen Bedienungsanleitung, insbesondere bei der Verdrahtung der Neutralleitung, Erdung und RCD, bitte kontaktieren Sie uns vor ieder Operation!

➢ Verbindungsschritte:

Schritt 1. Fertigen Sie die EPS-Käbel an.

- 3.1 Wählen Sie den passenden Draht (Kabelgröße: siehe Bild unten).
- 3.2 Spielraum von ca. 60mm des Leitungsmaterials einplanen.
- 3.3 Entfernen Sie 12 mm Isolierung vom Drahtende.
- 3.4 Führen Sie die abisolierten Drähte in die AC-Klemme ein und stellen Sie sicher, dass alle Kabellitzen in der AC-Klemme erfasst sind.
- 3.5 Komprimieren Sie den AC-Klemmenkopf mit einer Crimpzange und schrauben Sie die Verschlusskappe fest.

Schritt2. Stecken Sie das EPS-Kabel durch die Schraubkappe in den EPS-Port und ziehen Sie die Schraubkappe fest. Stecken Sie die L1,L2,L3-Drähte, den N-Draht und PE-Draht (PE-Draht trifft nicht auf Australien zu) in die entsprechenden Anschlüsse der EPS-Klemme und schrauben Sie sie fest.

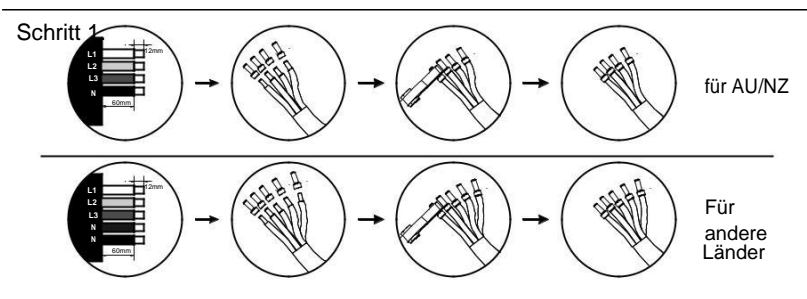

Tabelle 5 Kabel und Mikroschalter empfohlen

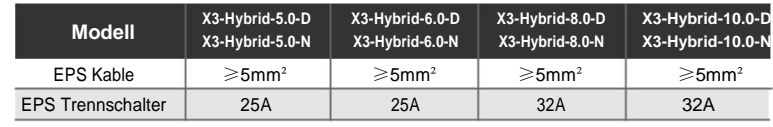

Schritt 2.

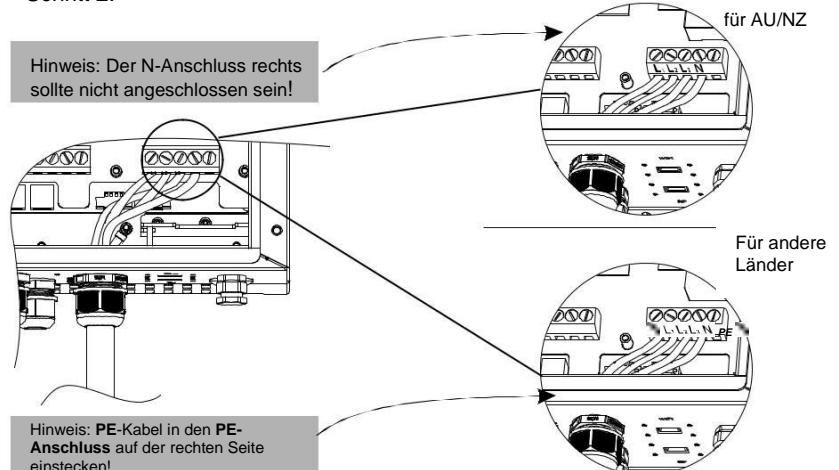

➢ Anforderungen der EPS-Ladung

#### **WARNUNG!**

Vergewissern Sie sich, dass die EPS-Ladungsgröße sich innerhalb der EPS-Ausgangsgröße befindet, andernfalls wird der Wechselrichter abgeschaltet mit einer "Überladung" Warnung.

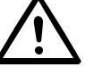

Wenn eine "Überladung" erschienen ist, passen Sie die Ladungsgröße so an, dass sie nun innerhalb der Spanne der EPS-Ausgangsgröße ist, schalten Sie den Wechselrichter dann wieder an.

Bei der nichtlinearen Ladung ist darauf zu achten, dass die Einschaltstromstärke innerhalb des EPS-Ausgangsgrößen-Bereiches liegt.

Die folgende Tabelle zeigt einige übliche, Ladungen als Referenz.

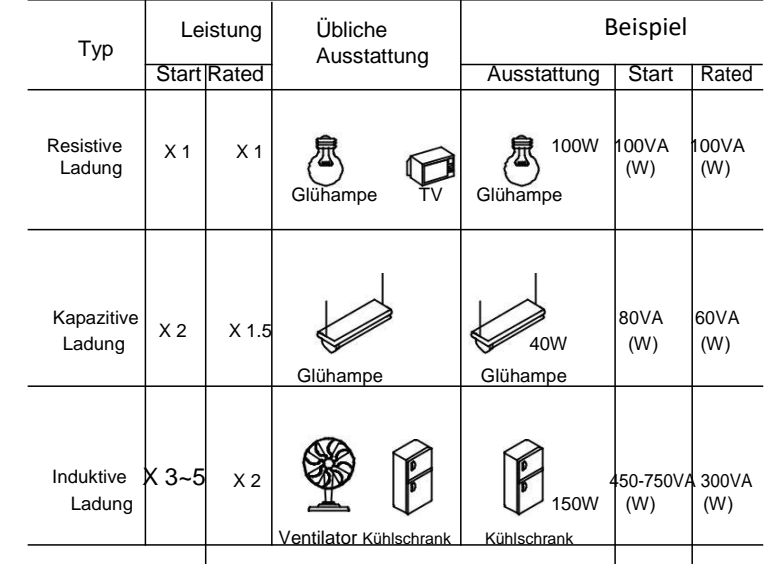

#### Elektrische Verbindung

## 6.4 Anschluss der Batterie

Das Lade- und Entladesystem der Wechselrichter der X3-Hybrid-Serie ist für hochspannungsfähige Lithium-Batterien ausgelegt. Bevor Sie sich für eine Batterie entscheiden, beachten Sie bitte, dass die maximale Batteriespannung 500V nicht überschreiten darf und die Nennspannung der Batterie 400V nicht überschreiten darf. Die Batteriekommunikation sollte mit dem X3-Hybrid-Wechselrichter kompatibel sein.

#### ➢ Batterietrennschalter

Bevor Sie die Batterie anschließen, installieren Sie bitte einen unpolarisierten DC-schalter, um sicherzustellen, dass der Wechselrichter während der Wartung sicher abgeschaltet werden kann.

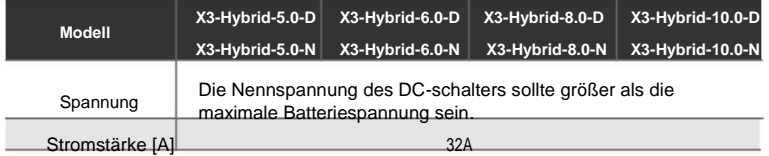

#### ➢ Batterieanschlussplan

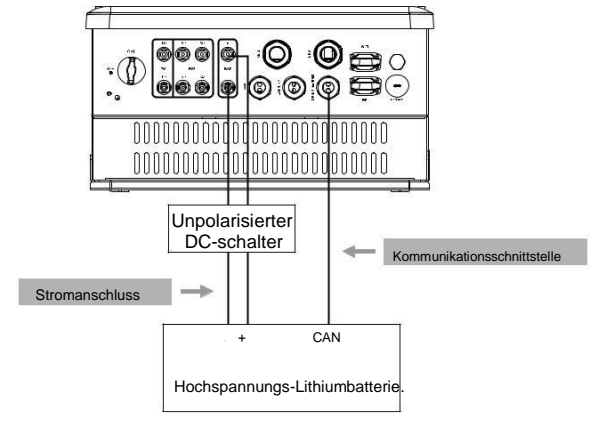

*Hinweis: Bei der Arbeit mit Pylontech-Batterien wird empfohlen, dass die Anzahl der Batteriemodule (H48050-15S) 2-7 und die Anzahl der BMS (SC0500A-100S) 1 beträgt.*

#### ➢ BMS PIN Definition

Das Kommunikations-Interface zwischen dem Wechselrichter und der Batterie ist CAN, mit einem RJ45-Stecker.

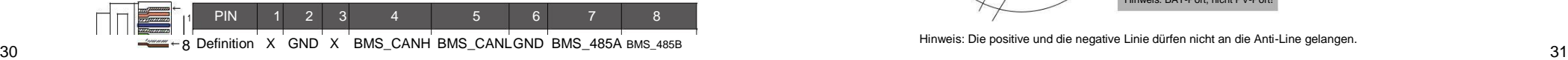

# Hinweis! 咚

Die Batterie-Kommunikation funktioniert nur, wenn das Batterie-BMS kompatibel mit dem Wechselrichter ist.

#### ➢ Stromanschlussschritte:

Schritt 1. Wählen Sie das 9 AWG Kabel und abisolieren Sie 15mm des Kabels.

- Schritt 2. Führen Sie das unisolierte Kabelstück bis zum Stopp ein (Das Minuskabel für den DC-Stecker (-)und das Pluskabel für die DC-Buchse (+) stehen unter Spannung). Halten Sie das Gehäuse an der Schraubverbindung fest.
- Schritt 3. Feder nach unten drücken, bis sie hörbar einrastet (die feinen Drähte in der Kammer müssen sichtbar sein)

Schritt 4. Ziehen Sie die Verschraubung an (Anzugsdrehmoment: 2,0 Nm)

Schritt 5. Stecken Sie den PV-Anschlussstecker in den entsprechenden PV-Anschluss am Wechselrichter.

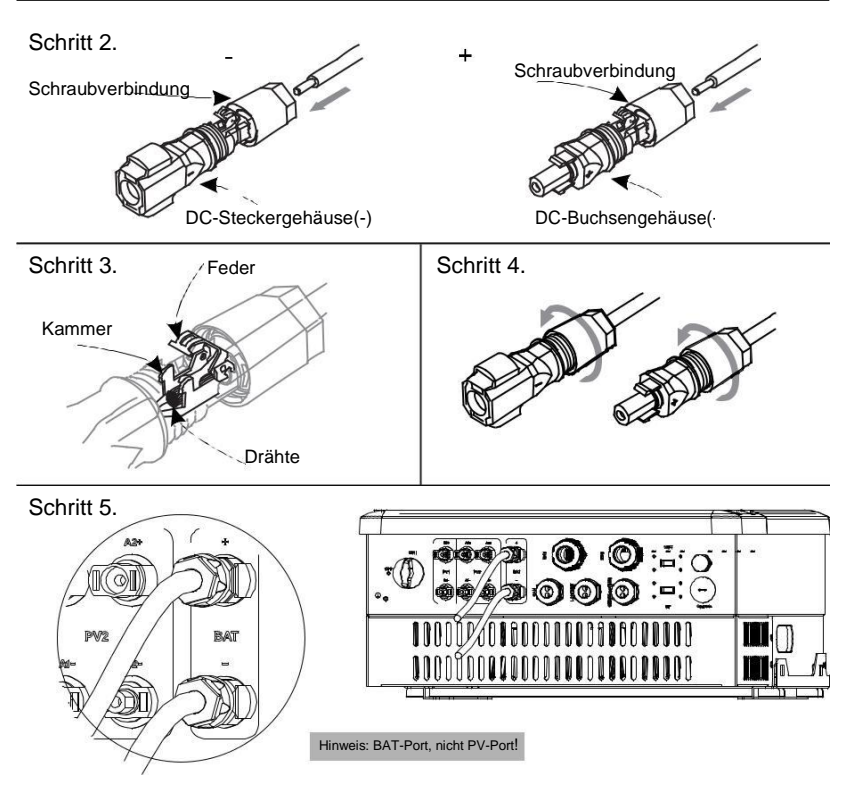

- ➢ Kommunikations-Verbindungsschritte:
- Schritt 1. Demontieren Sie die GEN / Zähler / BMS Kabelverschraubung.
- Schritt 2. Bereiten Sie ein Kommunikationskabel (ohne Ummantelung) vor und stecken Sie das Kommunikationskabel durch die Kabelmutter.
- Schritt 3. Montieren Sie die Kabelverschraubung und schrauben Sie die Kabelmutter fest.
- Schritt 4. Stecken Sie eine Seite des RJ45-Kabels in den BMS-Anschluss im Inneren des Wechselrichters und die andere Seite in den RS485- oder Can-Anschluss der Batterie.

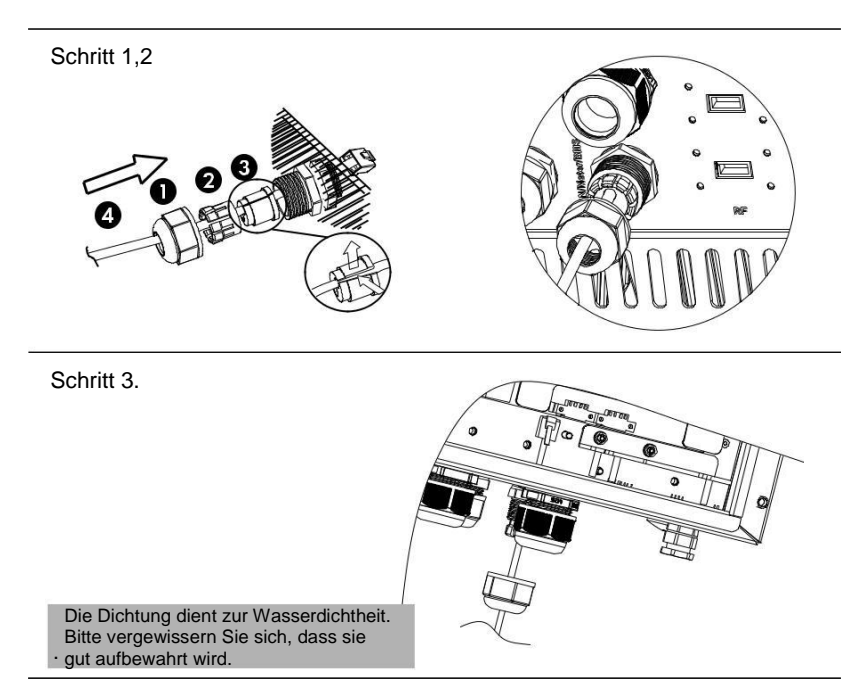

Schritt 4

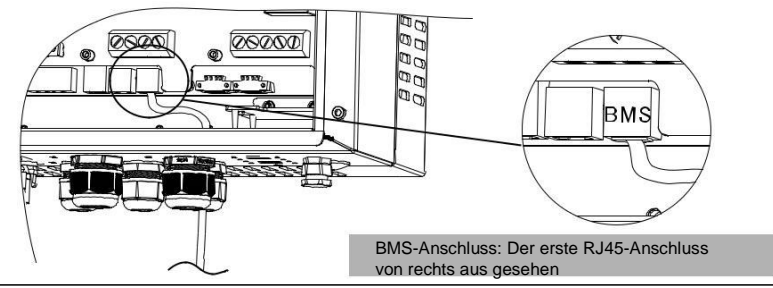

# 6.5 Erdungsanschluss (obligatorisch)

Der Anwender kann den Wechselrichter zusätzlich an das Gehäuse einer zweiten Erdung oder eines Potentialausgleichs erden, wenn es die lokale Sicherheitslage erfordert. Dies verhindert Stromschläge, falls der ursprüngliche Schutzleiter ausfällt.

➢ Erdungsanschlussschritte:

Schritt1. Entfernen Sie die Isolation des Erdungskabels und fügen Sie das unisolierte Kabelstück in die Ring-Klemme und klemmen sie es fest. Schritt2. Platzieren Sie die Ring-Klemme in den Erdungsstab und schrauben Sie die Erdungsschraube fest.

#### Schritt 1.

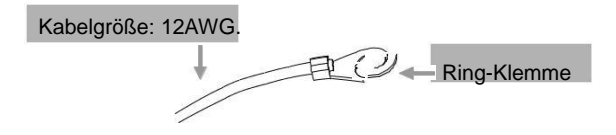

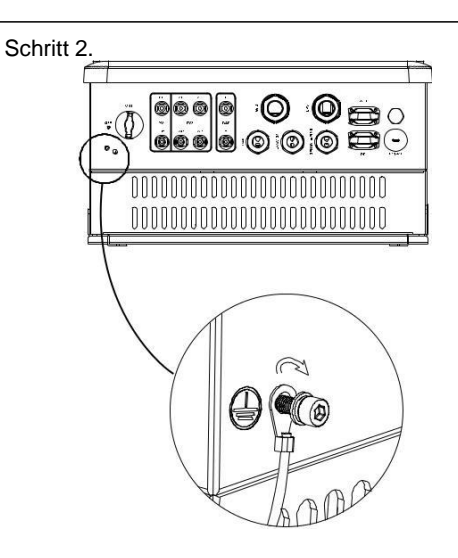

#### Elektrische Verbidung

长头

# 6.6 Zähleranschluss

Der Zähler dient zur Überwachung des Stromverbrauchs für den gesamten Hausgebrauch, außerdem benötigt der Wechselrichter die Daten des Zählers, für die Exportkontroll-Funktion.

#### Hinweis!

Es ist notwendig, den Zähler an den Wechselrichter anzuschließen, da sonst der Wechselrichter mit der Meldung "Zählerfehler" abschaltet. Die Zählerkommunikation funktioniert nur, wenn der Zähler mit dem Wechselrichter kompatibel ist.

## ➢ Anschlussplan des Zählers

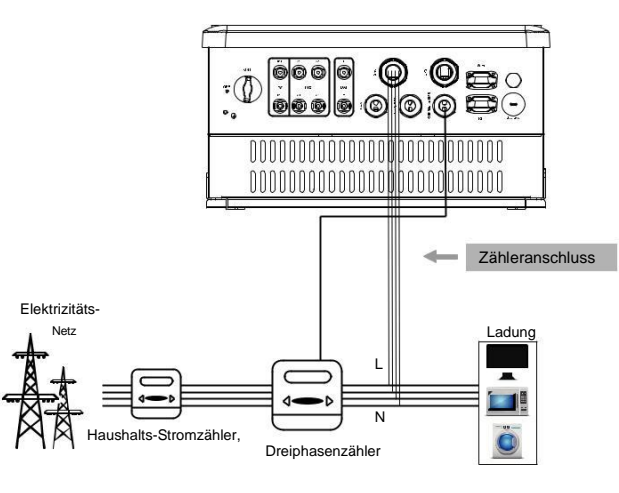

#### ➢ Zählerschnittstelle

Die Kommunikationsschnittstelle zwischen Wechselrichter und Zähler ist RS485 mit zwei Kabeln.

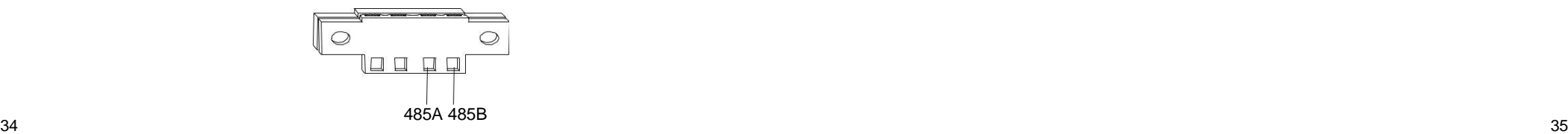

# ➢ Zähleranschlussschritte:

Bitte beachten Sie die PIN-Definition und die Portposition.

Schritt1. Bereiten Sie einen Stecker und zwei Kommunikationskabel vor.

- Schritt2. Lösen Sie die Mutter des Zähleranschlusses und führen Sie zwei Kommunikationskabel durch ihn hindurch.
- Schritt3. Entfernen Sie die Isolation von den Kommunikationskabeln und fügen Sie dann eine Seite der Drähte in die Anschlüsse des Steckverbinders.
- Schritt4. Fügen Sie den Steckverbinder in die Zähler-Klemme in dem Wechselrichter. Fügen Sie die andere Seite der Käbel in den entsprechenden Zähleranschluss.

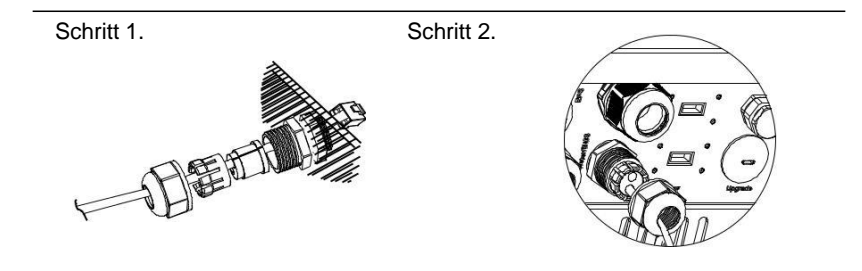

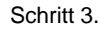

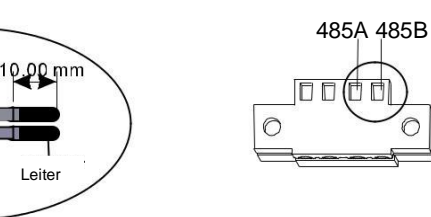

Schritt 4.

Die LAN-Kommunikation ist die Standard-Kommunikationsschnittstelle. Hiermit kann die Datenübertragung zwischen Router und Wechselrichter über das lokale Netzwerk erfolgen.

# ➢ Anwendungs Anlass

Elektrische Verbindung

Diese Funktion ist für die untenstehende Situation anwendbar: Wenn das WiFi-Signal zu schwach ist, um Daten zu übertragen, kann der Benutzer den LAN-Anschluss für die Überwachung mit einem Datenkabel verwenden.

Hinweis: Das WiFi-Modul kann weiterhin verbunden bleiben, wenn Sie eine LAN-Verbindung verwenden.

# ➢ Lan-Pinbelegungen

Die Kommunikationsschnittstelle zwischen Wechselrichter und Router ist RS485 mit einem RJ45-Stecker.

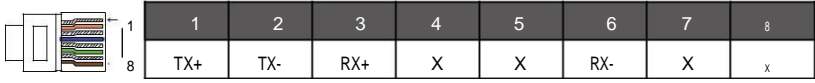

Router

 $0<sub>0</sub>$ 

Cloud

LAN

C)

 $\circ$ 

 $\circledcirc$ 

# ➢ LAN-Verbindungsschritte:

Informationen zur LAN-Verbindung finden Sie unter den GLT-

Daten Kabel

 $\mathbb{R}$ 

Verbindungsschritten (Seite 32). Bitte beachten Sie, dass die Pinbelegung und die Anschlussposition leicht variieren.

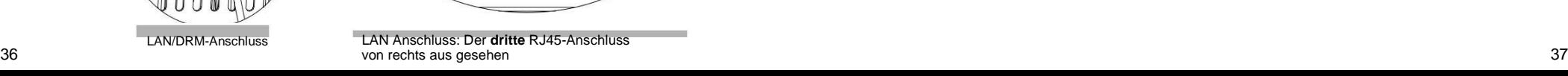

 $\circ$ 

# 6.8 DRM-Anschluss

DRM ist so konzipiert, dass es mehrere Bedarfsantwortmodi unterstützt, indem es Steuersignale wie unten beschrieben ausgibt.

*Hinweis: Nur PIN6(DRM0) ist verfügbar, weitere PIN-Funktionen sind in Entwicklung.*

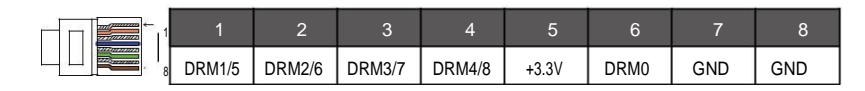

# ➢ DRM-Anschlussschritte:

Bitte entnehmen Sie aus "BMS-Anschlussschritte" (Seite 32) die Informationen für den DRM-Anschluss. Bitte beachten Sie, dass die PIN-Definition und die Portposition leicht abweichend sind.

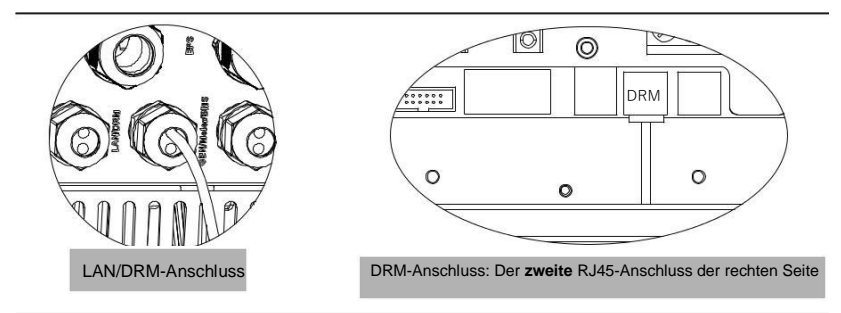

# 6.9 WLAN-Verbindung (optional)

Der Wechselrichter verfügt über einen WLAN-Anschluss, über den Daten vom Wechselrichter gesammelt und über ein mobiles WLAN-Gerät an die Überwachungs-Website übertragen werden können (Kaufen Sie das Produkt bei Bedarf vom Lieferanten)

➢ Diagramm

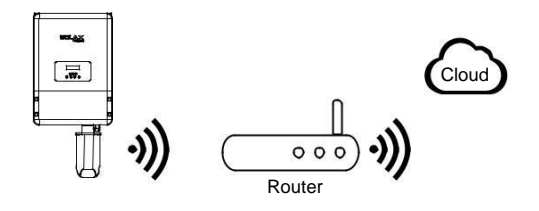

- ➢ WLAN-Verbindungsschritte:
- Schritt 1. Stecken Sie das mobile WLAN-Gerät in den WLAN-Anschluss an der Unterseite des Wechselrichters.
- Schritt2. Stellen Sie die Verbindung zwischen Wechselrichter und Router her.
- Schritt3. Erstellen Sie online ein Benutzerkonto (Weitere Informationen finden Sie im mobilen WLAN-Benutzerhandbuch.)

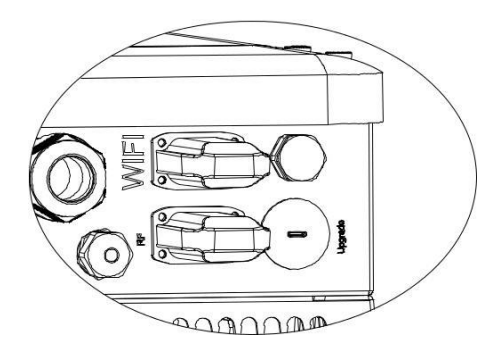

# 6.10 RF-Anschluss (optional)

X3-Hybrid Wechselrichter bietet ein RF (radio frequency; Radio Frequenz) Schnittstelle, welche die Schaltzeit einer bestimmte Ladung via eines externen Smart Plugs (Kaufen Sie das Produkt bei Bedarf vom Anbieter) so kontrolliert, dass die Ladung meist PV-Energie verwendet und geringstmögliche Energiekosten während des Betriebs verursacht.

# ➢ Diagramm

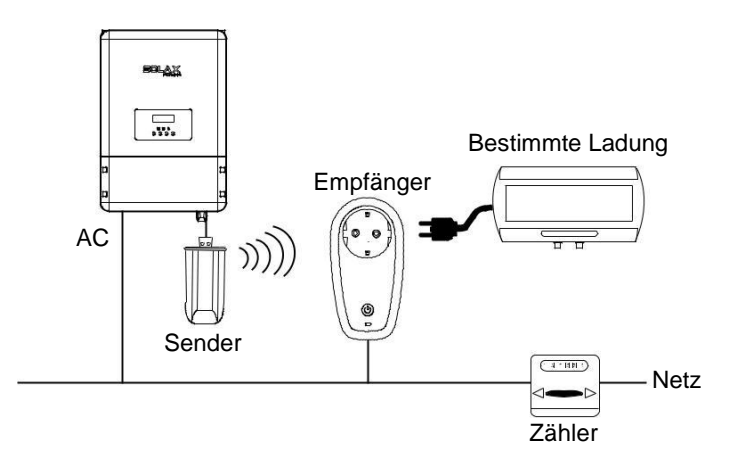

#### ➢ RF-Anschlussschritte:

Bitte entnehmen Sie die Informationen, für die detaillierten Anschlussschritte, aus dem Smart Plug Benutzerhandbuch..

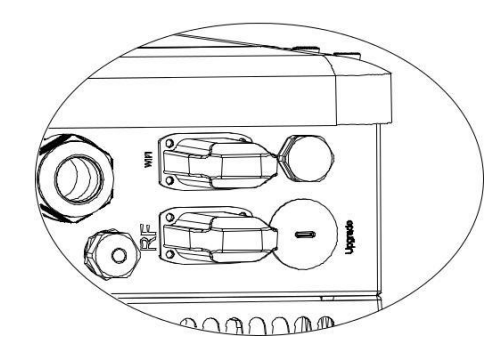

# 6.11 anipulation des Frequenzumrichters

- ➢ Starten Sie den Wechselrichter, nachdem Sie alle nachfolgenden Schritte überprüft habe:
- Vergewissern Sie sich, dass der Wechselrichter gut an der Wand befestigt ist.
- Stellen Sie sicher, dass alle DC-verkabelungen und AC-verkabelungen vollständig sind.
- Vergewissern Sie sich, dass der Zähler richtig angeschlossen ist.
- Vergewissern Sie sich, dass die Batterie richtig angeschlossen ist.
- Vergewissern Sie sich, dass die externe EPS-Schaltvorrichtung richtig angeschlossen ist.
- G Schalten Sie den DC-schalter an der Unterseite des Wechselrichters in die "ON"/"EIN"-Position.
- Schalten Sie den AC-schalter, den EPS-Schalter und den Batterieschalter ein.
- 8 Drücken Sie die Enter-Taste fünf Sekunden lang, um den AUS-Modus zu verlassen. (Der Modus ist werkseitig als AUS-Modus voreingestellt)

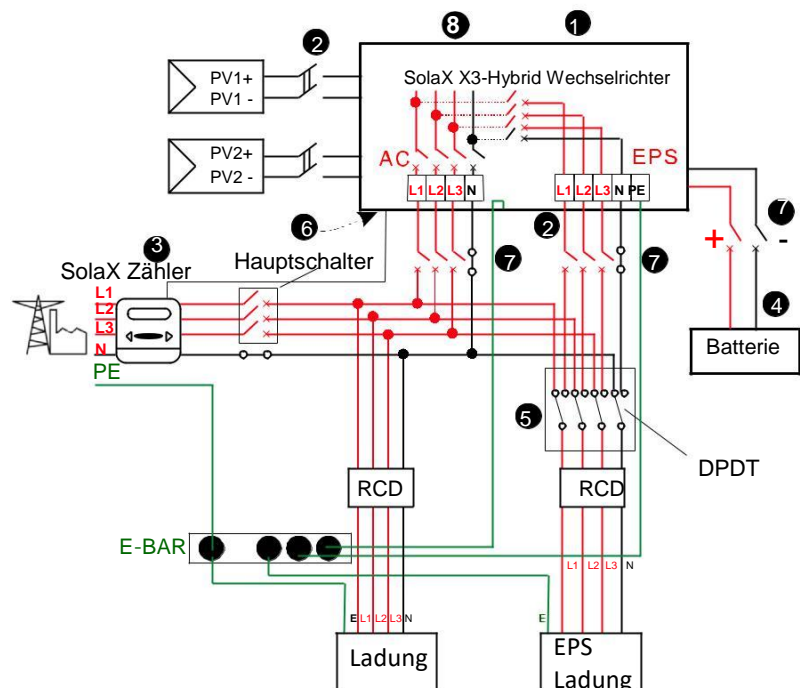

➢ Überprüfen Sie den Wechselrichter:

Schritt1. Der Wechselrichter startet automatisch, wenn die PV-Module genügend Energie erzeugen oder die Batterie sich entlädt. Schritt2. Überprüfen Sie den Status der Anzeigen und des LCD-Bildschirms. Der linke Indikator sollte blau sein und der Indikatorbildschirm sollte das Hauptinterface zeigen.

#### Hinweis!

Falls der linke Indikator nicht blau ist, überprüfen sie bitte die folgenden Punkte:

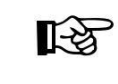

# - Alle Anschlüsse sind korrekt.

- Alle Trennschalter sind angeschaltet.
- Der DC-Schalter am Wechselrichter ist auf der "EIN" Position.

Schritt3. Auf dem LCD-Bildschirm erscheint bei dem ersten Start eine Einstellhilfe, bitte folgen Sie ihr. Entnehmen Sie spezifische Einstellungen bitte der Sektion 8 (Einstellungen).

Schritt4. Stellen Sie das WLAN entsprechend dem WLAN-Benutzerhandbuch ein. Schritt5. Führen Sie den "Selbsttest" durch. (falls erforderlich)

➢ Selbsttest nach CEI 0-21 (gilt nur für Italien)

Der Selbsttest ist nur für Wechselrichter notwendig, welche in Italien in Gebrauch sind. Der italienische Standard erfordert, dass alle Wechselrichter, die in das Versorgungsnetz einspeisen mit einer Selbsttestfunktion nach CEI 0-21 ausgestattet sind. Während des Selbsttests wird der Wechselrichter die Schutzreaktionszeiten und -werte für Überspannung, Unterspannung, Überfrequenz und Unterfrequenz fortlaufend überprüfens.

Die Selbsttestfunktion ist immer verfügbar und der Testreport wird auf dem LCD-Bildschirm für den Endnutzer angezeigt.

➢ Abschalten des Wechselrichters:

Schritt1. Drücken Sie die "Enter"-Taste für fünf Sekunden um in den Aus-Modus zu gelangen.

Schritt2. Schalten Sie den AC-Schalter, den EPS-Schalter und den Batterieschalter aus.

Schritt3. Schalten Sie den DC-Schalter an der Unterseite des Wechselrichters auf "AUS"

 Schritt4. Warten Sie 5 Minuten, bevor Sie den oberen Deckel öffnen (falls eine Reparatur nötig ist)

# 7. Firmware-Aktualisierung

Der Benutzer kann die Firmware des Wechselrichters über einen USB-Stick aktualisieren.

#### ➢ Vorbereitung

Bitte stellen Sie sicher, dass der Wechselrichter ständig eingeschaltet ist. Der Wechselrichter muss an die PV-Paneele angeschlossen werden und die Batterie muss während der gesamten Aktualisierung eingeschaltet bleiben. Bitte bereiten Sie einen PC und einen USB-Stick vor.

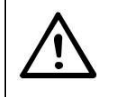

#### Warnung!

Stellen Sie sicher, dass die PV-Eingangsleistung mehr als 180 V beträgt (betreiben Sie das Upgrade an einem sonnigen Tag), da es sonst zu ernsthaften Ausfällen während der Aktualisierung kommen kann.

#### ➢ Aktualisierung-Schritte:

Schritt 1. Bitte wenden Sie sich an unseren Kundendienst, um die Update-Dateien zu erhalten, und entpacken Sie sie wie folgt auf Ihren USB-Stick: *"update\ARM\618.00098.00\_Hybrid\_X3G3\_Manager\_VX.XX\_XX-XX.usb"; "update\DSP\618.00096.00\_Hybrid\_G3X3\_Master\_VX.XX\_XX-XX.hex"; (VX.XX ist die Versionsnummer, xx-xx ist das Kompilierungsdatum der Datei)*

#### Warnung!

Vergewissern Sie sich, dass das Verzeichnis mit dem obigen Format übereinstimmt! Ändern Sie den Dateinamen nicht, da sonst der Wechselrichter nicht aktualisiert werden kann!

Schritt2. Drücken Sie die Eingabetaste für 5 Sekunden, um in den AUS-Modus zu gelangen. Schrauben sie daraufhin den wasserdichten Deckel ab und stecken Sie den USB-Stick in den Aktualisierungs-Anschluss an der Unterseite des Wechselrichters.

Schritt3. Die LCD-Anzeige wird wie auf Bild 3-1 dargestellt. Drücken Sie hoch und runter, um die zu aktualisierende Version auszuwählen, und drücken Sie "OK", um die Aktualisierung zu bestätigen.

Schritt 4. Nach Abschluss des Upgrades erscheint auf dem LCD-Display die Meldung "Erfolgreich" (nur für DSP Upgrades). Bitte denken Sie daran, den USB-Stick zu entfernen, den wasserdichten Deckel zu verschrauben und die Escape-Taste zu drücken, um zum Hauptmenü zurückzukehren. Drücken Sie dann die Eingabetaste, um den AUS-Modus zu verlassen.

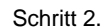

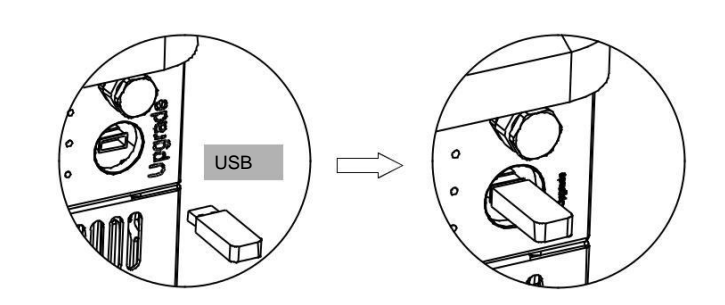

Schritt 3.

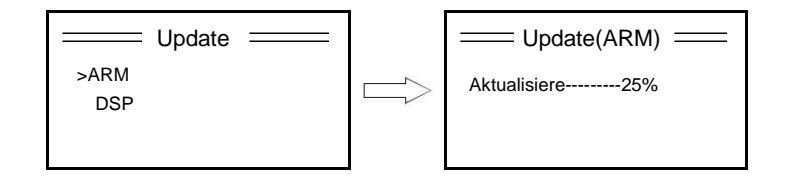

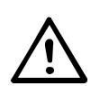

# Warnung!

Wenn die Aktualisierung abgebrochen wird, vergewissern Sie sich bitte, dass der Wechselrichter stetig mit Strom versorgt ist und fügen Sie den USB-Stick noch einmal ein.

# 8. Einstellungen

# 8.1 Bedienfeld

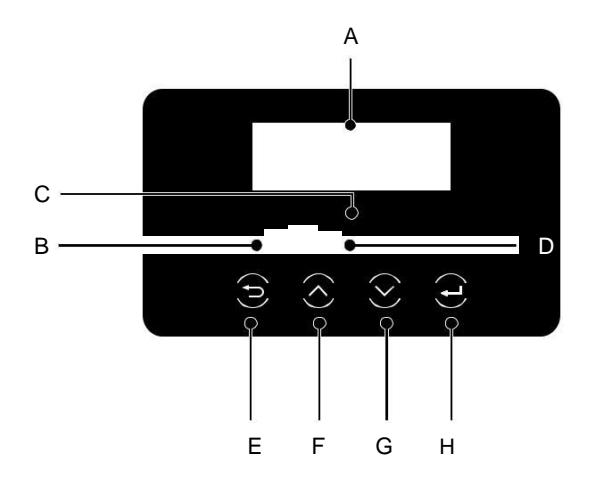

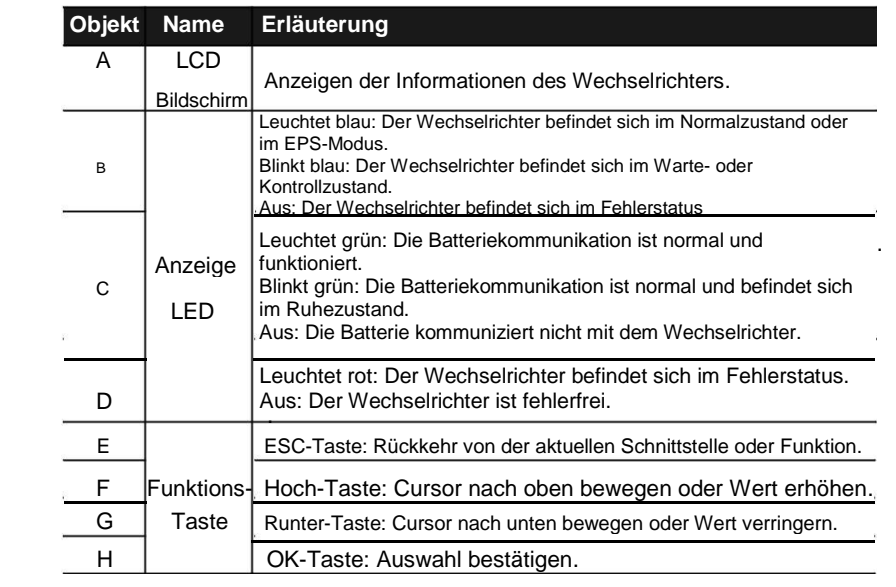

#### 8.2 Menu Structure Alle erweiterten Einstellungen sind nur Netz . einstellbar durch den Techniker oder Solar den Installateur mit dem Passwort des **Installateurs** Status Ladegerät Sicherheit Leistungsfaktor EPS Netz Ladung Exportkontrolle Wechselrichter -<br>L-Ertrag Netzgekoppelt Fernsteuerung EPS-Ertrag Phasenleistungsbalance Reset Errorlog Verlauf Ladungsverbrauch Netz Service Reset Meter Energy **Selbsttest** Zählerstand Manü Sysemlaufzeit Ladegerät Batterie EPS Fehlerprotokoll Datum/Zeit Reset WR Energie Einstellung Einstellung Reset Fehlerprotokoll Sprache Reset Zähler Energie Ethernet Reset Reset Ladung Erweitert (Paswort benötigt) Systemumschaltung Systemumschaltung ₩erkseinstellungen Wechselrichter Konfigurationsanleitung 1sn Register1 SN Arbeitsmodi Benutzer Relais-Steuerung Register2 SN Einstellungen Wechselrichter Neues Passwort -Typ Über **Wechselrichter** -DSP1 Register1 SN: zeigt die Seriennummer der externen Überwachungsgeräte an, wie z.B. Mobiles WLAN, ARM Manager Mobiles LAN und Mobiles GPRS. Register2 SN: Zeigt die Seriennummer des eingebauten Ethernets an. interner Code

# 8.3 LCD-Bedienung

#### LCD-Digitalanzeige

Die Hauptschnittstelle ist die Standardschnittstelle, der Wechselrichter wird automatisch zu dieser Schnittstelle springen, wenn das System erfolgreich hochgefahren oder das System für einen Zeitraum nicht bedient wurde. Die Informationen der Schnittstelle sind wie untenstehend angegeben. "Leistung" bedeutet die sofortige Ausgabe von Strom; "Heute" bezeichnet den Strom, der innerhalb des Tages erzeugt wurde. Batterie" bezeichnet die verbleibende Kapazität der Batterie.

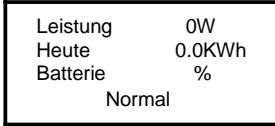

#### Menü-Oberfläche

Die Menüschnittstelle ist eine Transferschnittstelle, über die der Benutzer in eine andere Schnittstelle gelangen kann, um die Einstellung zu ändern oder Informationen zu erhalten.

- Der Benutzer kann in diese Schnittstelle gelangen, indem er die OK-Taste drückt, wenn auf dem LCD-Bildschirm die Hauptschnittstelle angezeigt wird. - Der Benutzer kann die Schnittstelle durch Bewegen des Cursors mit der Funktionstaste auswählen und durch Drücken von "OK" bestätigen.

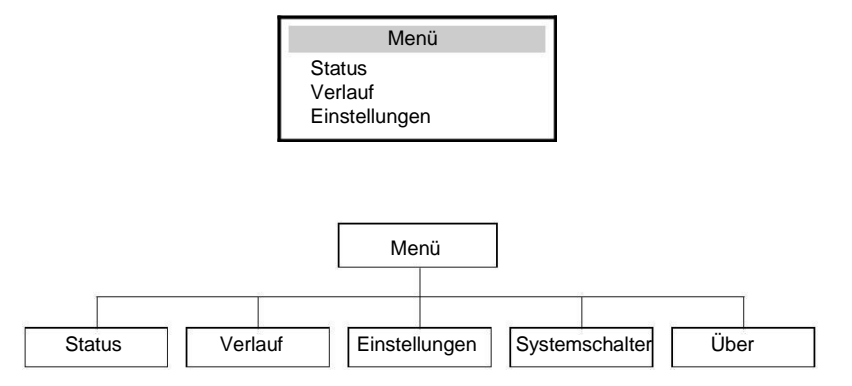

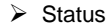

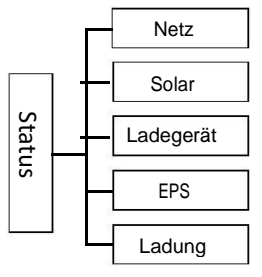

## ● Status

Die Statusfunktion enthält fünf Elemente des Wechslerichters (Netz, Solar, Ladegerät, EPS und Ladung).

Drücken sie nach oben und unten um zu selektieren und drücken sie "OK" um die Auswahl zu bestätigen. Drücken sie "ESC" um zum Menü zurückzukehren.

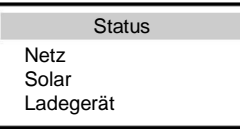

#### a) Netz

Dieser Status zeigt den Zustand des Stromnetzes mit der Spannung, dem Strom, der Ausgangsleistung, der lokal verbrauchten Energie und der Frequenz.PaOut misst die Ausgangsleistung des Wechselrichters; PNetz misst die den Stromexport in das Netz oder den Stromimport aus dem Netz. Positive Werte bedeuten, dass die Energie in das Netz gespeist werden, negative Werte bedeuten, dass Energie vom Netz verwendet wird.

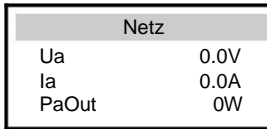

#### b) Solar

Dieser Status zeigt den PV-Systemszustand in Echtzeit mit der Eingangsspannung, Strom und Leistungssituation jedes einzelnen PV-Eingangs.

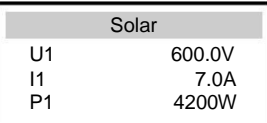

## C) Ladegerät

Dieser Status zeigt den Ladezustand des Systems an. Enthält die Batteriespannung, den Lade- oder Entladestrom, Batteriekapazität, Batterietemperatur, BMS-Status, Lade- und Entladegrenze. "+" steht für den Ladevorgang; "-" steht für den Entladevorgang.

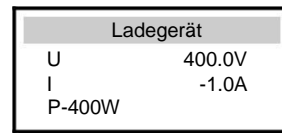

#### d) EPS

Die EPS-Oberfläche zeigt nur dann Daten, wenn der Wechselrichter im EPS-Modus arbeitet.

Es zeigt Echtzeitdaten des EPS-Ausgangs wie Spannung, Strom und Leistung an.

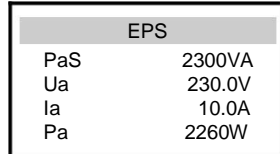

#### e) Ladung

Wenn der Wechselrichter mit einem Smart Plug angeschlossen ist, zeigt das Display die Echtzeit-Ladeleistung an, einschließlich P1 und P2.

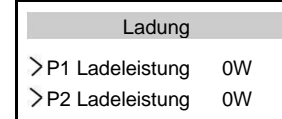

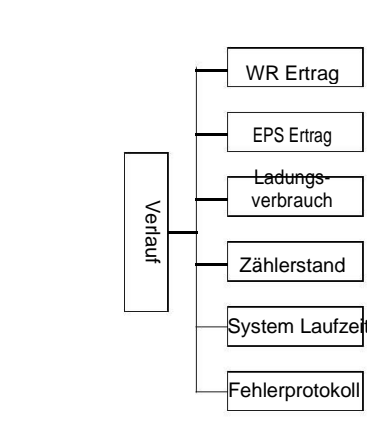

#### ● Verlauf

➢ Verlauf

Die Verlauf-Funktion beinhaltet sieben Elemente: Wechselrichter-Ertrag, Ladegerät-Ertrag EPS-Ertrag, Ladungsverbrauch, Einspeiseenergie, Systemlaufzeit und Fehlerprotokolle. Drücken Sie nach oben und unten, um zu selektieren, und drücken Sie "OK", um die Auswahl zu bestätigen, drücken Sie "ESC", um zum Menü zurückzukehren.

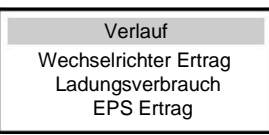

a) Wechselrichter-Ertrag

Diese Funktion beinhaltet den Wechselrichter-Ertrag für heute, gestern, diesen und letzten Monat und den gesamten Ertrag.

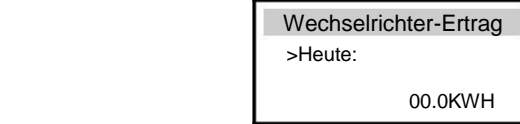

b) EPS Ertrag Diese Funktion beinhaltet den gesamten Ladungsertrag und den für heute.

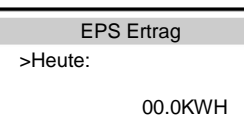

## c) Ladungsverbrauch

Die Ladungsverbrauch-Oberfläche enthält die Energie, die von bestimmten Verbrauchern bis heute verbraucht wurde, sowie die Gesamtmenge.

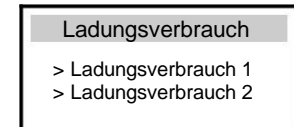

#### d) Zählerstand

Der Zählerstand enthält vier Elemente: Heutiger Einspeisestrom, gesamter Einspeisestrom, heutiger Verbrauch und Gesamtverbrauch.

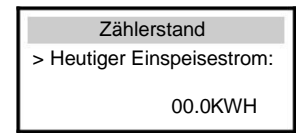

## e) Systemlaufzeit

Diese Funktion beinhaltet die Laufzeit des Netzmodus und die Laufzeit des EPS-Modus.

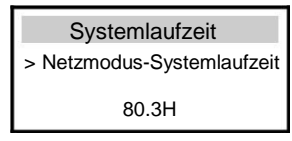

#### f ) Fehlerprotokoll

Das Fehlerprotokoll beinhaltet die letzten sechs erfolgten Fehlermeldungen.

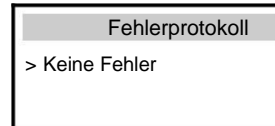

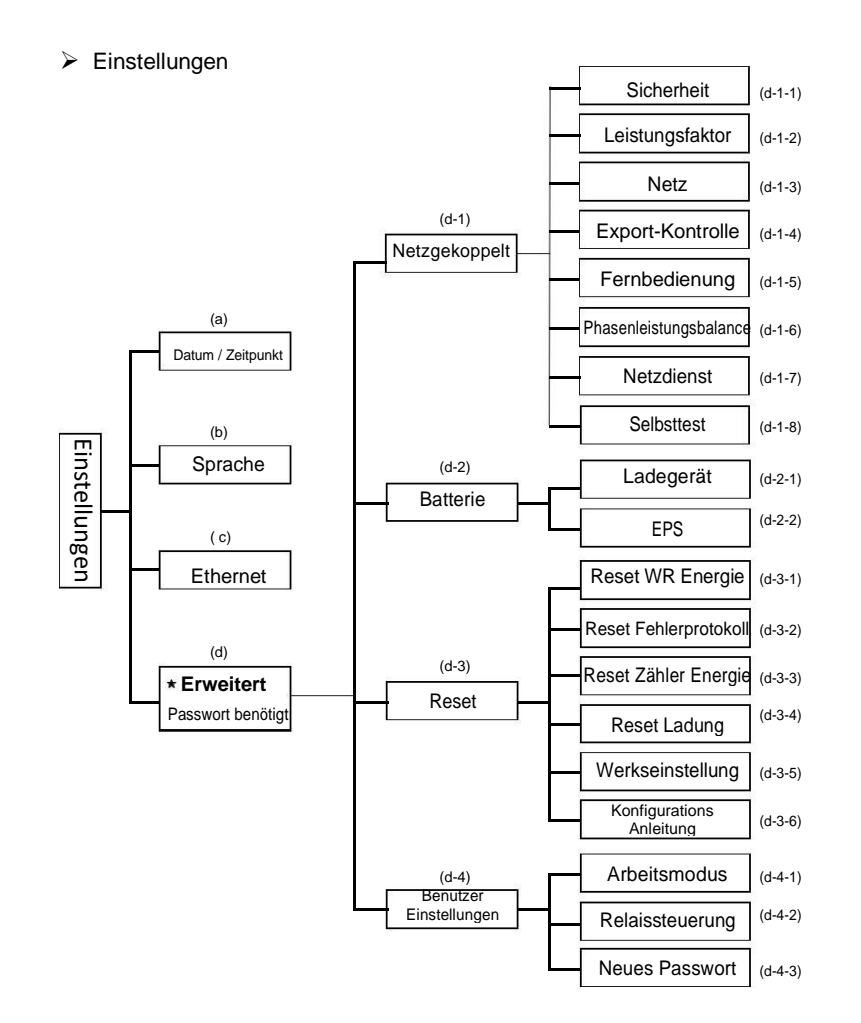

## ● Einstellungen

Diese Funktion dient zur Einstellung der Wechselrichterzeit, des Anschlusses, der Batterie, des Netzes,

etc.

Der Nutzer kann Datum, Uhrzeit, Sprache und Ethernet direkt einstellen. Für die Voreinstellung ist jedoch ein Installateur-Passwort erforderlich, um die Mehrzahl der Erweiterten Einstellungen vornehmen zu können.

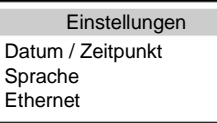

a) Datum / Zeitpunkt

Mit dieser Schnittstelle können Sie das Systemdatum und -Zeit einstellen.

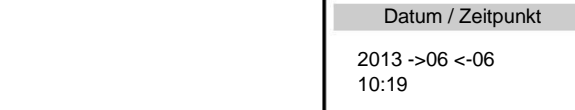

b) Sprache

Dieser Wechselrichter stellt dem Kunden mehrere Sprachen zur Verfügung.

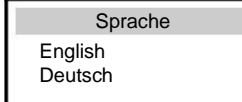

c) Ethernet

Es gibt zwei Modi, um eine IP-Adresse zu erhalten: statisch und DHCP. Der Benutzer kann die Informationen über Ethernet wie IP-Adresse, Subnetzmasken-Nummer und Standard-Gateway-Nummer und Mac-Adresse einstellen.

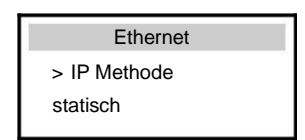

## d) Erweitert

Hier können alle erweiterten Einstellungen vorgenommen werden, wie z.B. Batterie, Netz, EPS, etc. "Erweitert" ist in vier Teile aufgeteilt: Netz, Batterie, Reset und Benutzerdefiniert. Und diese sind jeweils auch nochmal unterteilt. Wenden Sie sich bitte an Ihren Installateur oder das Unternehmen, um das Installations-Passwort zu erhalten.

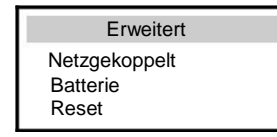

\* Wenn die Batteriekapazität kleiner oder gleich der eingestellten Mindestkapazität ist, startet der Wechselrichter die Aufwachfunktion der Batterie.

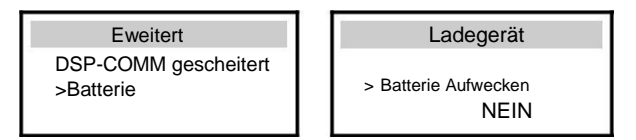

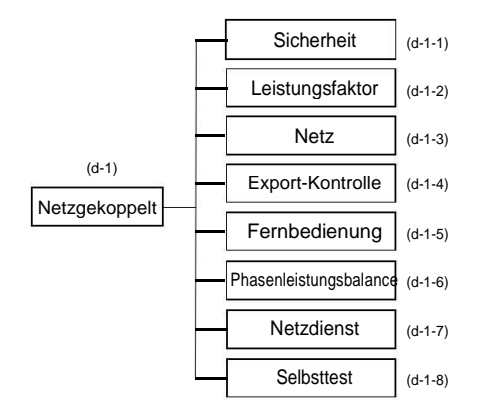

## d-1-1) Sicherheit

Der Nutzer kann Sicherheitsstandards gemäß verschiedener Länder und netzgebundenen Standards festlegen. Es stehen 8 Standards zur Auswahl. (Können sich jederzeit ohne Vorankündigung ändern)

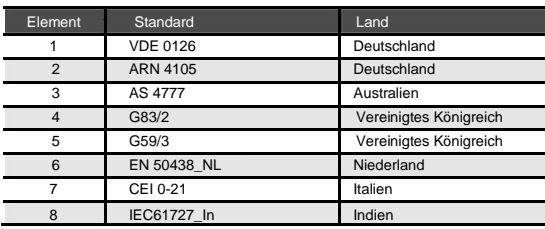

d-1-2) Leistungsfaktor (Nur für Länder in denen das lokale Stromnetz dies verlangt.) Es stehen 5 Modi zur Auswahl: Aus, Untererregt, Übererregt, Kurve, Q( u).

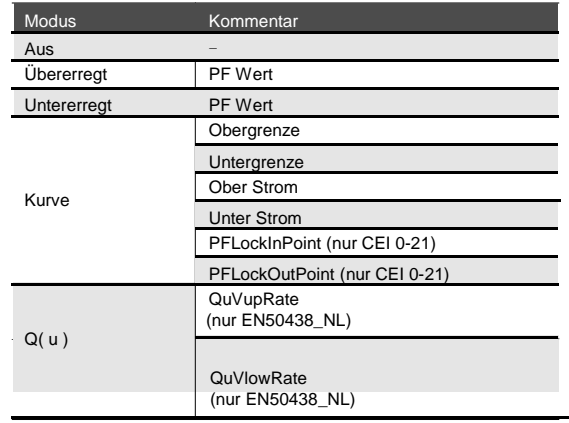

Statische Q-Leistung Q-Leistung

Blindleistungsregelung, Blindleistungskurve cos φ = f(P)

Für VDE ARN 4105 ist die Kurve cos φ = f(P) auf die Kurve A zu beziehen. Der Standardwert der Einstellung wird in Kurve A dargestellt.

Für E 8001 sollte sich die Kurve cos φ = f(P) auf die Kurve B beziehen. Der Standardwert der Einstellung wird in Kurve B dargestellt.

Für CEI 0-21 ist der Standardwert von PFLockInPoint 1.05, wenn Vac > 1.05Vn und Pac > 0.2 Pn, die Kurve cos φ = f(P) bezieht sich auf Kurve C. Der Standardwert von PFLockOutPoint ist 0.98, wenn Vac < 0.98 Vn, wird cos φ = f(P) die Kurve C verlassen.

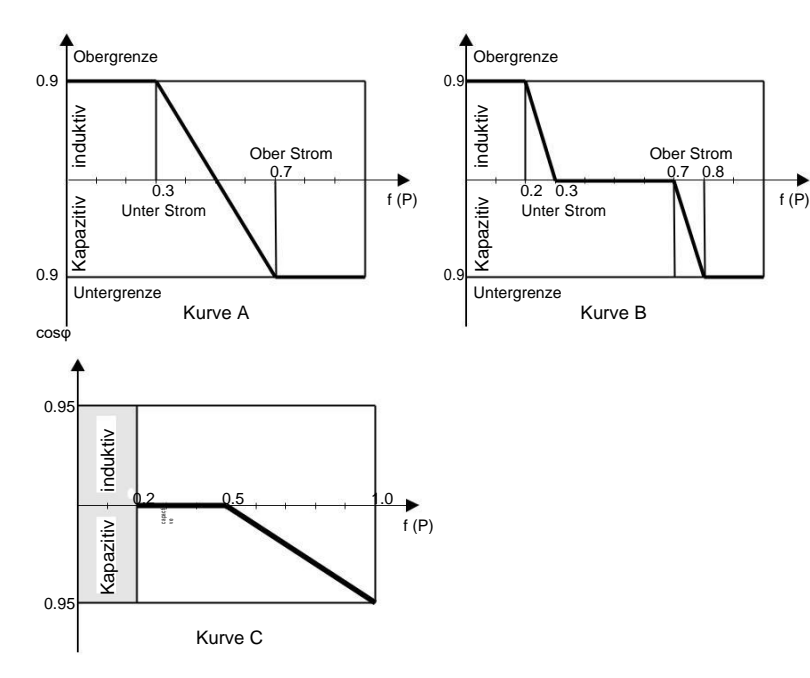

Blindleistungsregelung, Blindleistungskurve Q= f(V)

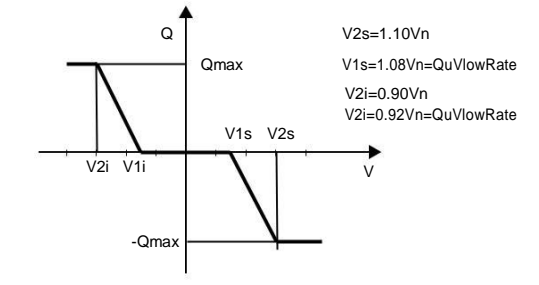

#### d-1-3) Netz

Die Netzparameter müssen nicht vom Nutzer eingestellt werden. Alle Standardwerte sind werkseitig gemäß den Sicherheitsvorschriften eingestellt. Wenn eine Neueinstellung erforderlich ist, sollten alle Änderungen die vorgenommen werden den Anforderungen des lokalen Netzes entsprechen.

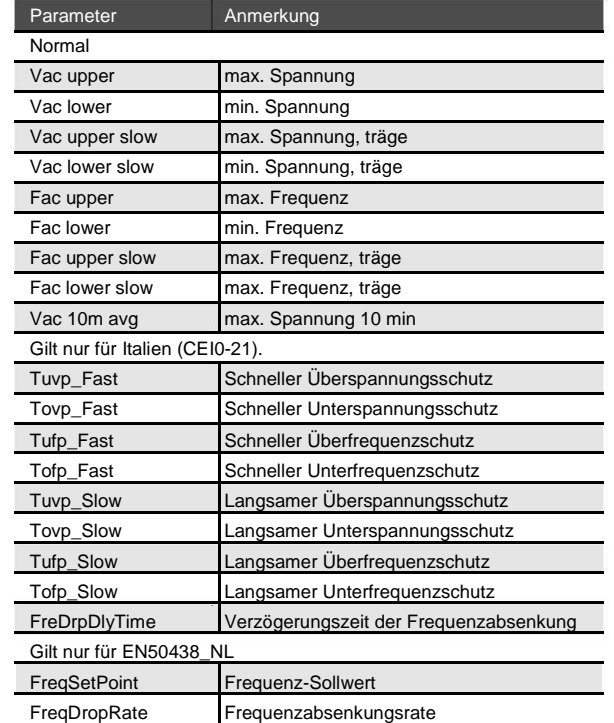

#### d-1-4) Export-Kontrolle

Diese Funktion ermöglicht es dem Wechselrichter, die ins Netz eingespeiste Energie zu steuern. Es gibt Benutzer- und Werkseinstellungswerte. Der werkseitig eingestellte Wert ist voreingestellt und kann vom Anwender nicht angepasst werden. Der vom Installateur eingestellte Benutzerwert muss kleiner als der Werkseinstellungswert sein.

> Export-Kontrolle Benutzerwert: 4000W

#### d-1-5) Fernbedienung

Diese Funktion ermöglicht es einem externen Steuergerät, den Wechselrichter über den LAN-Anschluss des Wechselrichters fernzusteuern. Außerdem kann hiermit die Wirkleistung und die Blindleistung des Wechselrichters gesteuert werden. Wenn die Verbindung erfolgreich hergestellt werden kann, wird "Verbinden" angezeigt und der Standardwert ist "Aktiv". Ist dies nicht der Fall, wird "Inaktiv" angezeigt und ist die funktion ausgeschaltet.

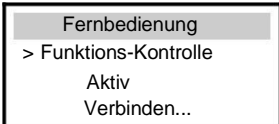

d-1-6) Phasenleistungsbalance

Diese Funktion steuert, ob die Leistungsabgabe an das Netz ausgewogen ist. "Aktiv" bedeutet, dass der drei Phasen Ausgang je nach Verbrauch und Einspeisung balanciert ist. "Deaktivieren" bedeutet dass die dreiphasige Ausgangsleistung des Wechselrichters balanciert ist, dies ist der Standardwert.

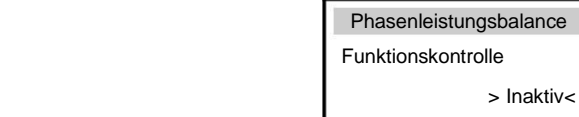

#### d-1-7) Netzdienst

Netzdienst kann als "Aufrechterhalten" oder "Stopp" eingestellt werden. Die Voreinstellung ist "Aufrechterhalten". Die Anforderungen der Sicherheit der Batteriespeicher-Wechselrichter sind in jedem Land unterschiedlich. Einige können den Rechten des Benutzers zuwiderlaufen. Der Benutzer kann "Stop" wählen, um diese Funktionen abzuschalten, wenn er die gesetzliche Erlaubnis hierfür erhält.

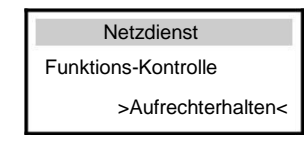

#### d-1-8) Selbsttest

Der Nutzer kann den Betriebszustand des Wechselrichters testen, indem er "All Test" wählt. Es wird automatisch in die OvpValue Testseite weitergeleitet, ein paar Sekunden später wird "Erfolg" wie unten angezeigt, was bedeutet, dass der Selbsttest erfolgreich abgeschlossen wurde. Drücken Sie "OK", um den nächsten Test zu starten. Nachdem alle Tests beendet sind, kehrt es zur Seite "Testbericht" zurück und zeigt spezifische Parameter an.

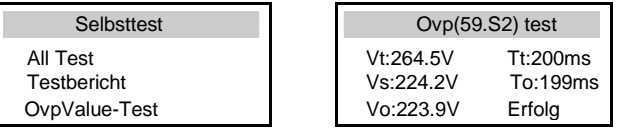

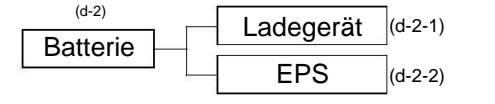

#### d-2-1) Ladegerät

Auf dieser Seite kann der Benutzer die Parameter des Ladegeräts einstellen, der Wechselrichter ist nur mit Lithiumbatterien kompatibel. Benutzer können die Lade- und Entladeparameter und den Weckmodus einstellen. Für die detaillierten Parameter siehe untenstehende Tabelle.

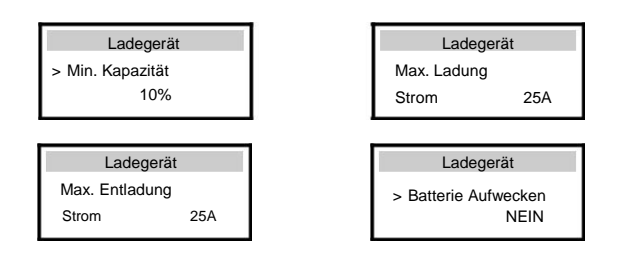

\*Battery Aufwecken

-Wenn die Batterie schwach ist, müssen Sie die Funktion "Batterie Wecken" manuell einstellen - starten Sie die Funktion "Batterie Wecken":

· Der Wechselrichter lädt die Batterie, wenn die PV-Eingangsleistung > 1KW oder der Wechselrichter an das Netz angeschlossen ist.

· Der Wechselrichter verlässt die "Batterie Wecken"-Funktion, wenn die Batteriespannung > Entladeschlussspannung + 10V oder "Batterie Wecken" länger als 2 Stunden anhält.

-When inverter is in normal operation, and the battery power is sufficient, start the Battery Awaken function, the inverter will exit the Battery Awaken automatically.

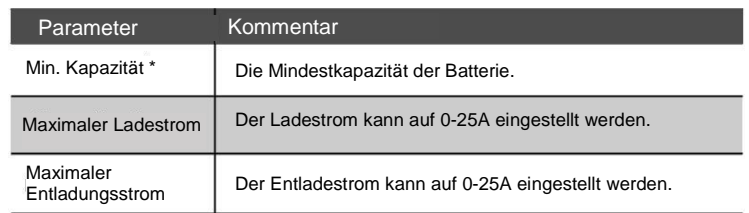

#### Hinweis**!**

Bitte vergewissern Sie sich, dass die Einstellung des Wechselrichters für den maximalen Lade-/Entladestrom innerhalb des rated Batterielade-/Entladestroms Bereichs liegt.

d-2-2) EPS-System (nur für E-Version)

X3-Hyrbid-Wechselrichter mit E-Version können im EPS-Modus betrieben werden.

EPS-Parameter können wie folgt eingestellt werden.

"Stumm" bedeutet, dass Sie die Warnungen des Systems, das sich im EPS-Modus befindet, ein oder aus-schalten können.

"Nein" bedeutet, dass es ein Summen geben wird, dies ist der Standardwert. "Ja" bedeutet, dass die Warnfunktion deaktiviert ist. Wenn das Summen sehr stark ist, bedeutet das, dass der EPS-Ausgang "überladen" ist.

"Frequenz" kann 50Hz oder 60Hz eingestellt werden, bitte stellen Sie dies auf Basis von korrelativen Ladungen ein.

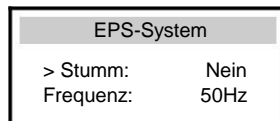

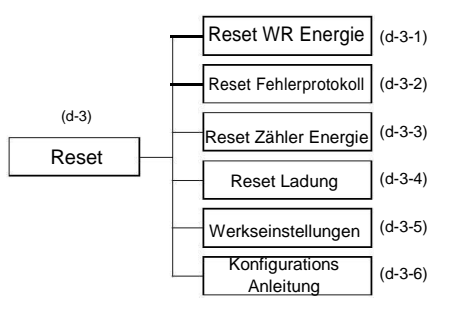

d-3-1) Reset WR Energie (Wechselrichter Energie zurücksetzen) Hier kann der Nutzer das Energieprotokoll des Wechselrichters zurücksetzen.

> Reset WR Energie **Zurücksetzen** >Nein<

d-3-2) Reset Fehlerprotokoll (Fehlerprotokoll zurücksetzen) Hier kann der Nutzer das Fehlerprotokoll des Wechselrichters zurücksetzen.

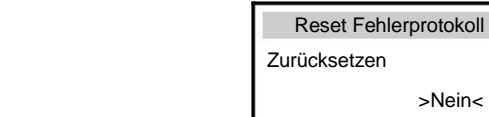

d-3-3) Reset Zähler Energie (Zählerenergie zurücksetzen) Hier kann der Nutzer das Zähler-Energieprotokoll zurücksetzen.

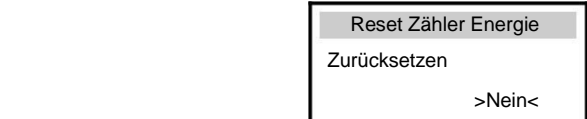

d-3-4) Reset Ladung (Ladung zurücksetzen) Hier kann der Nutzer die Energie der spezifischen Ladung zurücksetzen, wenn der Wechselrichter mit einem Smart-Plug installiert ist.

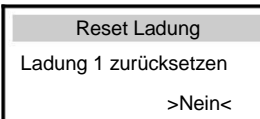

d-3-5) Werkseinstellungen (Auf Werkseinstellungen zurücksetzen) Hier kann der Nutzer die Parameter des Wechselrichters zurücksetzen.

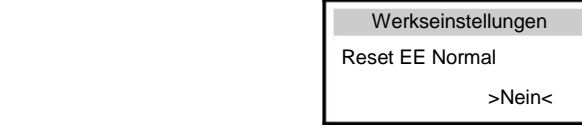

d-3-6) Konfigurationsanleitung Mit dieser Schnittstelle wird eine Wiederholung der ersten Einstellungsanleitung ausgelöst.

Konfigurationsanleitung

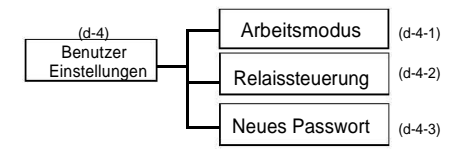

d-4-1) Arbeitsmodus Es stehen 4 Arbeitsmodi zur Auswahl.

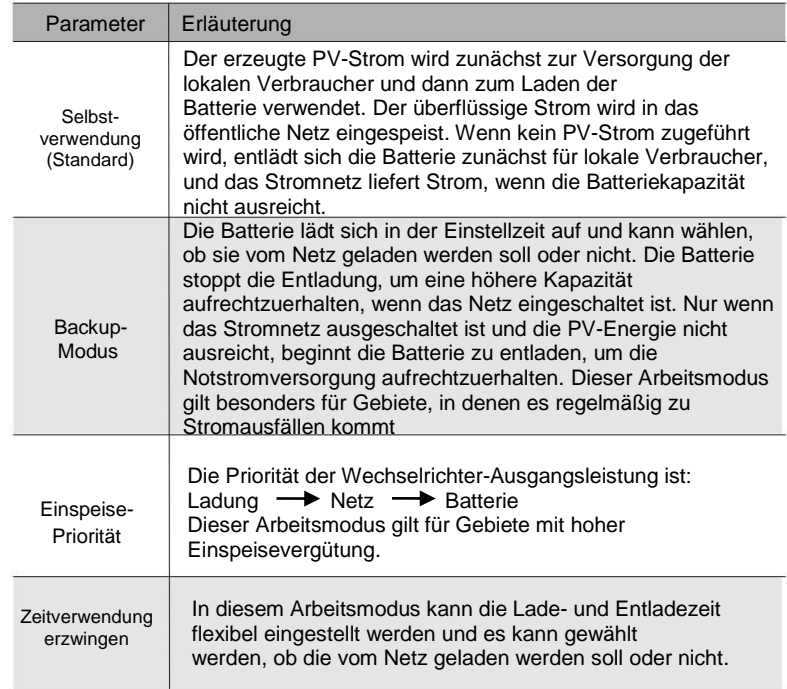

>Start Für den Modus "Zeitverwendung erzwingen" müssen 2 Parameter eingestellt werden.

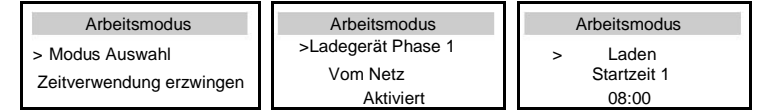

#### d-4-2) Relaissteuerung

Die Relaissteuerung ist eine optionale Funktion, mit der die vorgesehene Ladung intelligent gesteuert werden kann, indem die überschüssige Energie verbraucht wird, wenn die eingespeiste Leistung einen bestimmten Wert erreicht.

Diese Funktion kann nur mit dem solax-Produkt "Smart Plug" erreicht werden. Für die Bedienung schlagen Sie bitte im "Smart Plug"-Benutzerhandbuch nach.

> Relaissteuerung >Relais 1 Einstellung >Relais 2 Einstellung

d-4-3) Neues Passwort

Hier kann der Benutzer ein neues Passwort festlegen.

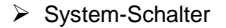

● Der "Systemschalter" kann "EIN" oder "AUS"-geschaltet werden.

"EIN" bedeutet, dass sich der Umrichter im Betriebszustand befindet, dies ist die Standardeinstellung.

"AUS" bedeutet, dass der Wechselrichter keine Leistung mehr liefert, die LCD-Anzeige bleibt jedoch eingeschaltet.

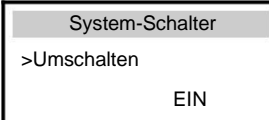

Durch langes Drücken der Enter-Taste kann der "System-Schalter" auch auf "EIN" oder "AUS" geschaltet werden.

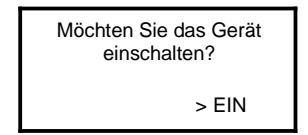

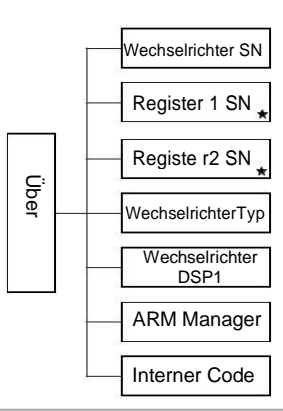

Register 1 SN: Zeigt die Seriennummer von externen Überwachungs-Geräten sowie "pocket WiFi", "Pocket LAN" und "pocket GPRS" Register2 SN: Zeigt die Seriennummer vom eingebauten Ethernet

➢ Über

●Diese Schnittstelle zeigt Informationen über den Wechselrichter an, einschließlich der Wechselrichter-Seriennummer, Register1-Seriennummer, Register2-Seriennummer, dem Wechselrichtertyp, Master DSP1, Manager ARM und dem internen Code.

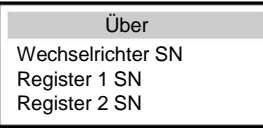

# 9. Fehlersuche

# 9.1 Fehlerbehebung

Dieser Abschnitt enthält Informationen und Vorgehensweisen zur Lösung möglicher Probleme mit X3-Hybrid-Wechselrichtern und gibt Ihnen Tipps zur Fehlerbehebung, um die meisten Probleme, die mit den X3-Hybrid-Wechselrichtern auftreten können, zu identifizieren und zu lösen. Dieser Abschnitt wird Ihnen dabei helfen, die Ursache von Problemen, auf die Sie stoßen könnten, einzugrenzen. Bitte lesen Sie die folgenden Schritte zur Fehlerbehebung. Überprüfen Sie, ob Warnungen oder Fehlermeldungen auf dem Systemsteuerungspanel oder Fehlercodes auf dem Wechselrichter-Informationspanel vorhanden sind. Wenn eine Meldung angezeigt wird, zeichnen Sie diese auf, bevor Sie weitere Maßnahmen ergreifen. Probieren Sie die in der untenstehenden Tabelle angegebenen Lösungen.

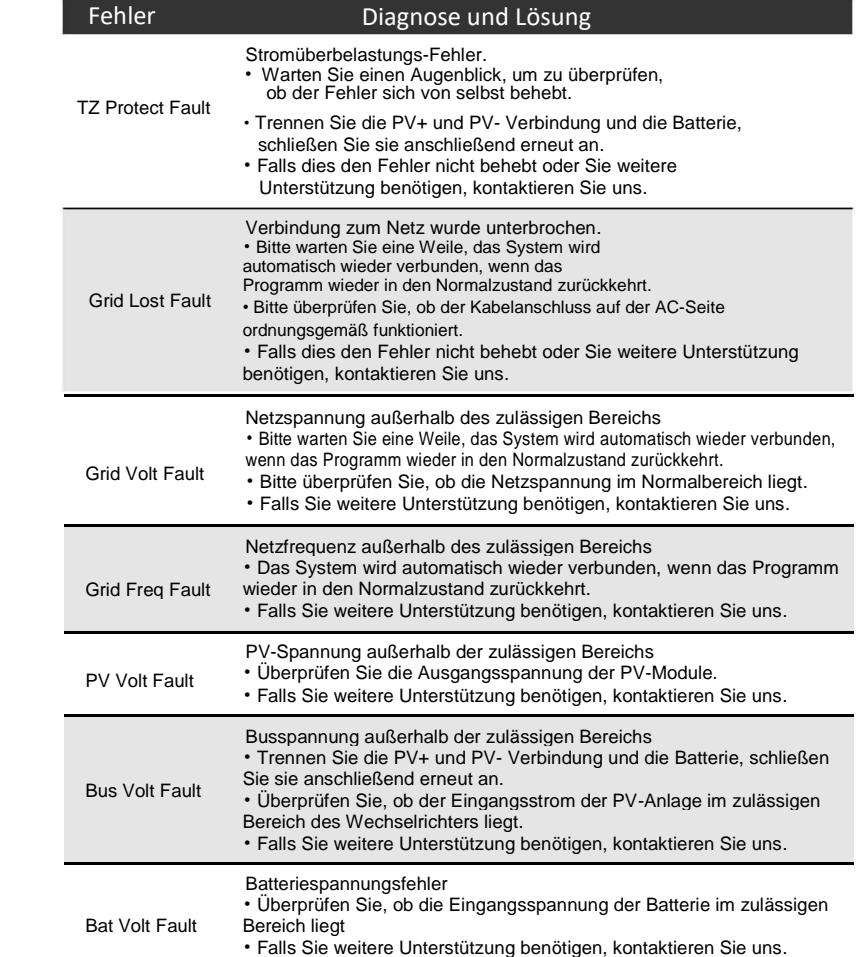

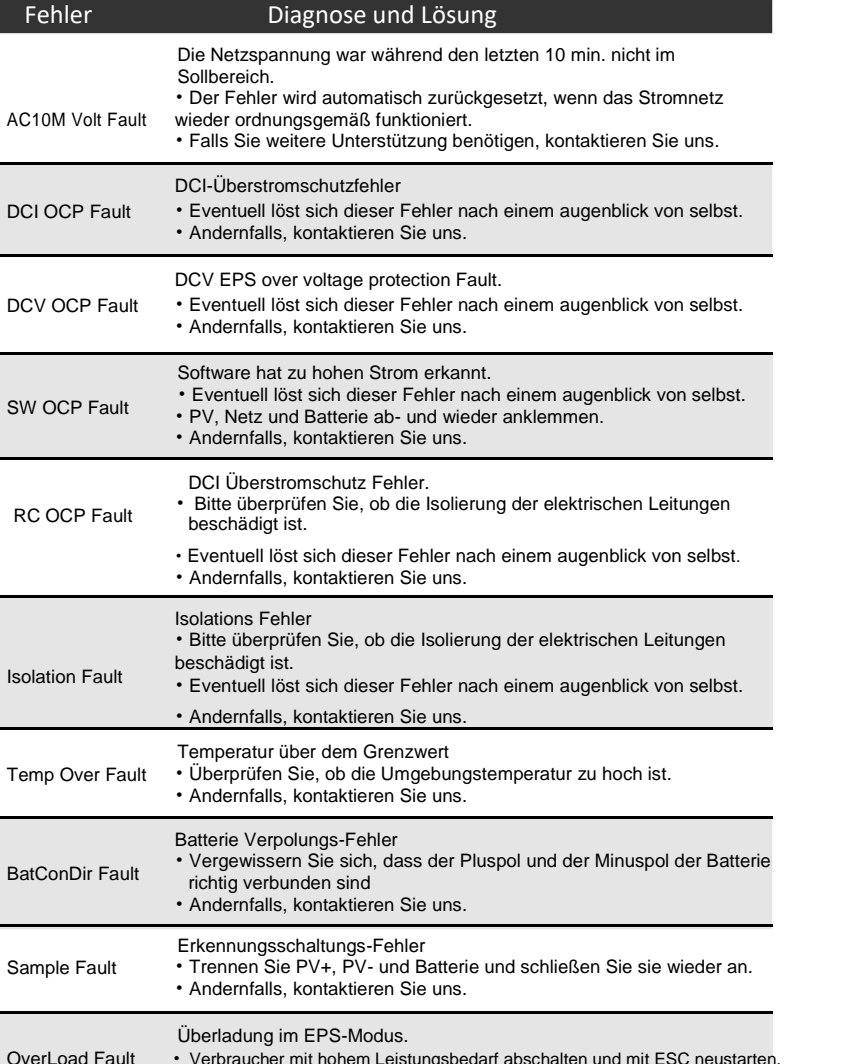

• Andernfalls, kontaktieren Sie uns. Zu hoher Strom im EPS-Modus..

Sollbereich.

DCI-Überstron

• Andernfalls,

• Andernfalls.

 $\cdot$  Andernfalls,

• Andernfalls.

beschädigt ist.

• Andernfalls

 $\cdot$  Andernfalls.

 $\cdot$  Andernfalls,

• Andernfalls.

Sample Fault • Trennen Sie

OverLoad Fault • Verbraucher

AC10M Volt Fault

Isolation Fault

RC OCP Fault

Temp Over Fault

Input Cnf Fault

• Achten Sie darauf, dass die Leistungsentnahme innerhalb der EPS-Grenzen liegt. EPS OCP Fault • Überprüfen Sie, ob nichtlinieare Verbraucher an das EPS-System

angeschlossen sind. Trennen Sie solche Verbraucher von der Stromversorgung und überprüfen Sie, ob der Fehler damit beseitigt ist. • Falls der Fehler weiterbesteht, wenden Sie sich bitte an uns.

PV-Panel-Anschluss abnormal

• Prüfen Sie, ob zwei MPPTs parallel geschaltet sind. Bitte verbinden Sie die beiden MPPTs unabhängig voneinander

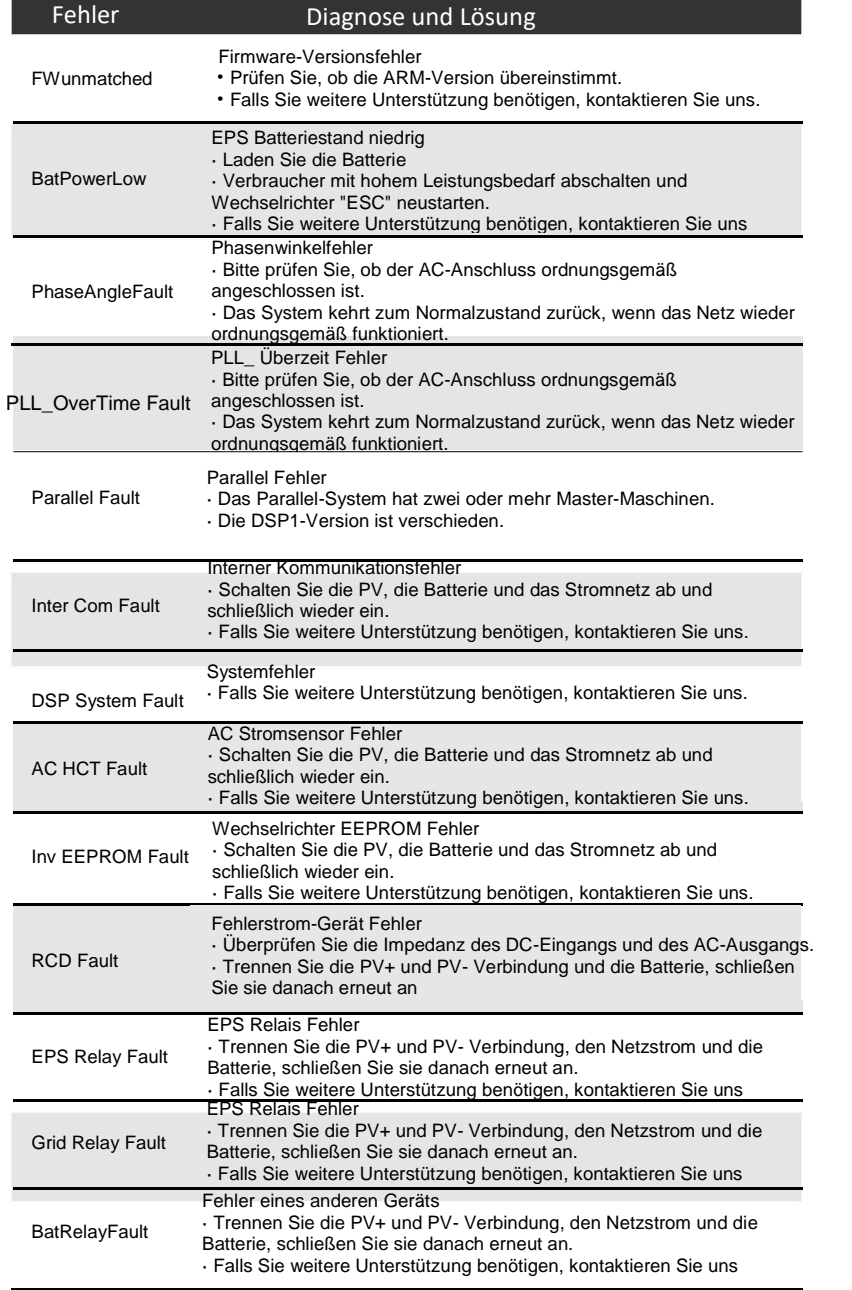

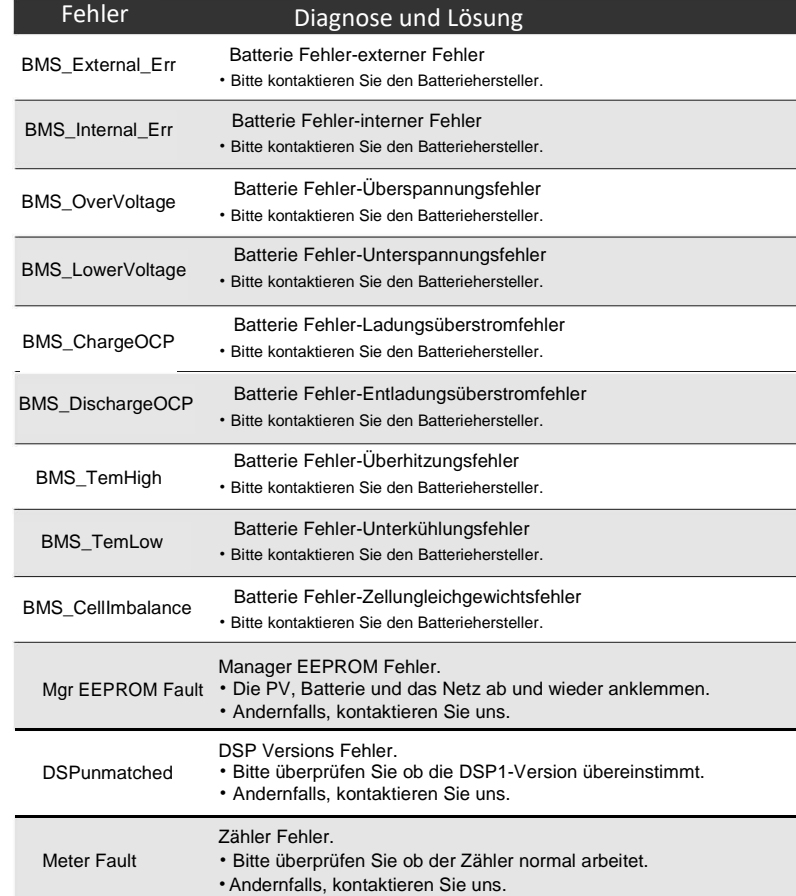

● Wenn das Informationsfeld Ihres Wechselrichters keine Fehlerleuchte aufweist, überprüfen Sie bitte die folgende Liste, um sicher zu stellen, dass der aktuelle Zustand der Anlage einen ordnungsgemäßen Betrieb des Gerätes ermöglicht.

- Ist der Wechselrichter an einem trockenen, sauberen und adäquat belüftetem Ort platziert?
- Wurden die DC-Eingang Trennschalter geöffnet?
- Sind die Kabel hinreichend groß und kurz?
- Sind die Eingangs- und Ausgangsverbindungen und die Verkabelung in gutem Zustand?
- Ist die Konfiguration korrekt für diese Installation?
- Sind das Display und das Kommunikationskabel richtig angeschlossen und unbeschädigt?

Wenden Sie sich an den SolaX-Kundendienst, um weitere Unterstützung zu erhalten. Bitte bereiten Sie sich darauf vor, die Einzelheiten Ihrer Systeminstallation zu beschreiben und die Modell- und Seriennummer des Geräts anzugeben.

# 9.2 Routinewartung

In den meisten Fällen benötigen Wechselrichter keine Wartung oder Korrektur, falls aber der Wechselrichter aufgrund von Überhitzung oft abschaltet, kann dies aus folgendem Grund passieren: Die Kühlelemente auf der Rückseite des Hauses sind mit Schmutz bedeckt. Reinigen Sie die Kühlelemente gegebenenfalls mit einem weichen, trockenen Tuch oder einer Bürste. Nur autorisiertes Fachpersonal, das mit den Sicherheitsanforderungen vertraut ist, darf Wartungs- und Inspektionsarbeiten durchführen.

## ➢ Sicherheits-Checks

Sicherheits-Checks sollten mindestens alle 12 Monate durchgeführt werden. Bitte kontaktieren Sie den Hersteller, um eine qualifizierte Person zu beauftragen, die über ausreichende Ausbildung, Kenntnisse und praktische Erfahrung zur Durchführung dieser Tests verfügt (Bitte beachten Sie, dass diese Maßnahme nicht unter die Garantie fällt). Die Daten sollten in einem Geräteprotokoll eingetragen werden. Wenn das Gerät nicht einwandfrei funktioniert oder es einen oder mehrere Tests nicht besteht, muss das Gerät repariert werden. Einzelheiten zu den Sicherheits-Checks finden Sie in diesem Handbuch, Abschnitt 2.3 "Sicherheitshinweise > CE-Richtlinien".

## ➢ Regelmäßige Wartung

Die folgenden Arbeiten dürfen nur von qualifizierten Fachkräften ausgeführt werden. Während des Betriebs des Wechselrichters hat die verantwortliche Person die Maschine regelmäßig zu überprüfen und zu warten.

Die konkreten Maßnahmen sind wie folgt:

- 1: Überprüfen Sie, ob die Kühlelemente auf der Rückseite des Hauses mit Schmutz bedeckt sind und reinigen Sie die Maschine gegebenenfalls von Staub und Schmutz. Diese Maßnahme sollte hin und wieder überprüft werden.
- 2: Überprüfen Sie, ob die Anzeigelampen, Tasten und der Bildschirm des Wechselrichters ordnungsgemäß funktionieren. Diese Kontrolle sollte mindestens alle 6 Monate durchgeführt werden.
- 3: Überprüfen Sie, ob die Eingangs- und Ausgangskabel beschädigt oder gealtert sind. Diese Kontrolle sollte mindestens alle 6 Monate durchgeführt werden.
- 4: Die Wechselrichterpaneele sollten mindestens alle 6 Monate gesäubert und auf ihre Sicherheit überprüft werden

# 10. Außerbetriebnahme

# 10.1 Wechselrichter entfernen

- Trennen Sie den Wechselrichter vom DC-Eingang und AC-Ausgang.
- Warten Sie 5 Minuten, bis der Wechselrichter sich entladen hat.
- Entfernen Sie Kommunikationskabel und optionale Kabel.
- Entfernen Sie den Wechselrichter aus der Wandhalterung.
- Entfernen Sie gegebenenfalls die Wandhalterung.

# 10.2 Verpacken

Bitte verpacken Sie den Wechselrichter in der Originalverpackung. Falls die Originalverpackung nicht mehr vorhanden ist, können Sie einen gleichwertigen Karton verwenden, der folgenden Anforderungen entspricht:

- Geeignet für Lasten über 30 kg.
- Mit Griff.
- Vollständig verschließbar.

# 10.3 Lagerung und Transport

Lagern Sie den Wechselrichter in einer trockenen Umgebung mit Umgebungstemperatur, immer zwischen -20 °C und +60 °C. Achten Sie bei der Lagerung und beim Transport auf den Wechselrichter, stapeln Sie weniger als 4 Wechselrichter auf einander.